**Тема:** Расчеты в программе Excel.

## **Задание:**

**-** Открыть редактор электронных таблиц Excel (Пуск \ Все программы \ Microsoft Office \ Excel 2007).

- Выполнить указанные ниже практические действия.

- Письменно ответить на контрольные вопросы.

-------------------------------------------------------------------------------------------

Торговая компьютерная фирма закупает принтеры. Необходимо расчитать стоимость заказа в рублях и в долларах. Известно количество принтеров, цена в рублях и курс доллара на текущую дату.

- В программе Excel cоздайте таблицу:

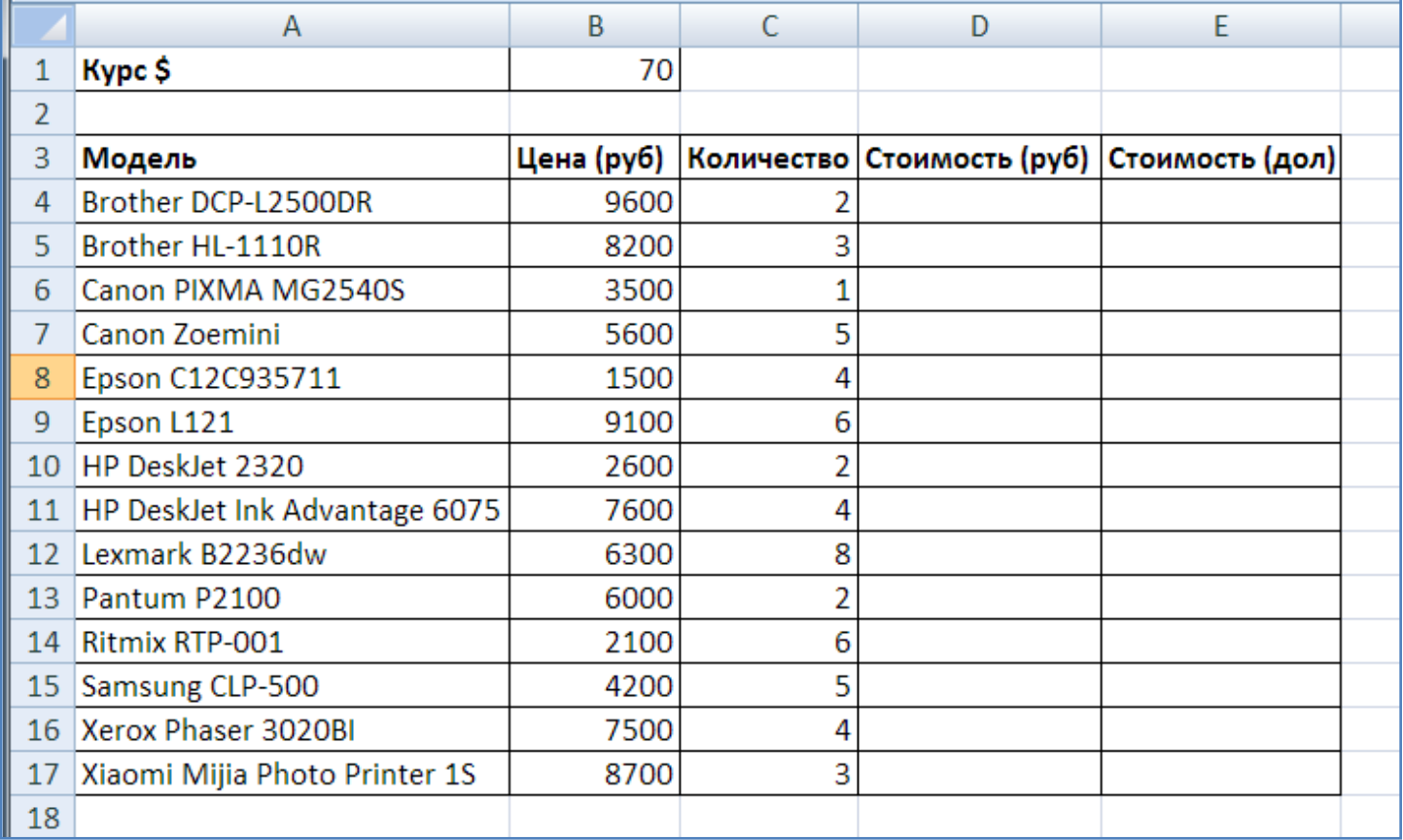

- Добавим заголовок таблицы: "Заказ принтеров". Для этого сначала вставим три пустые строки вверху над таблицей.

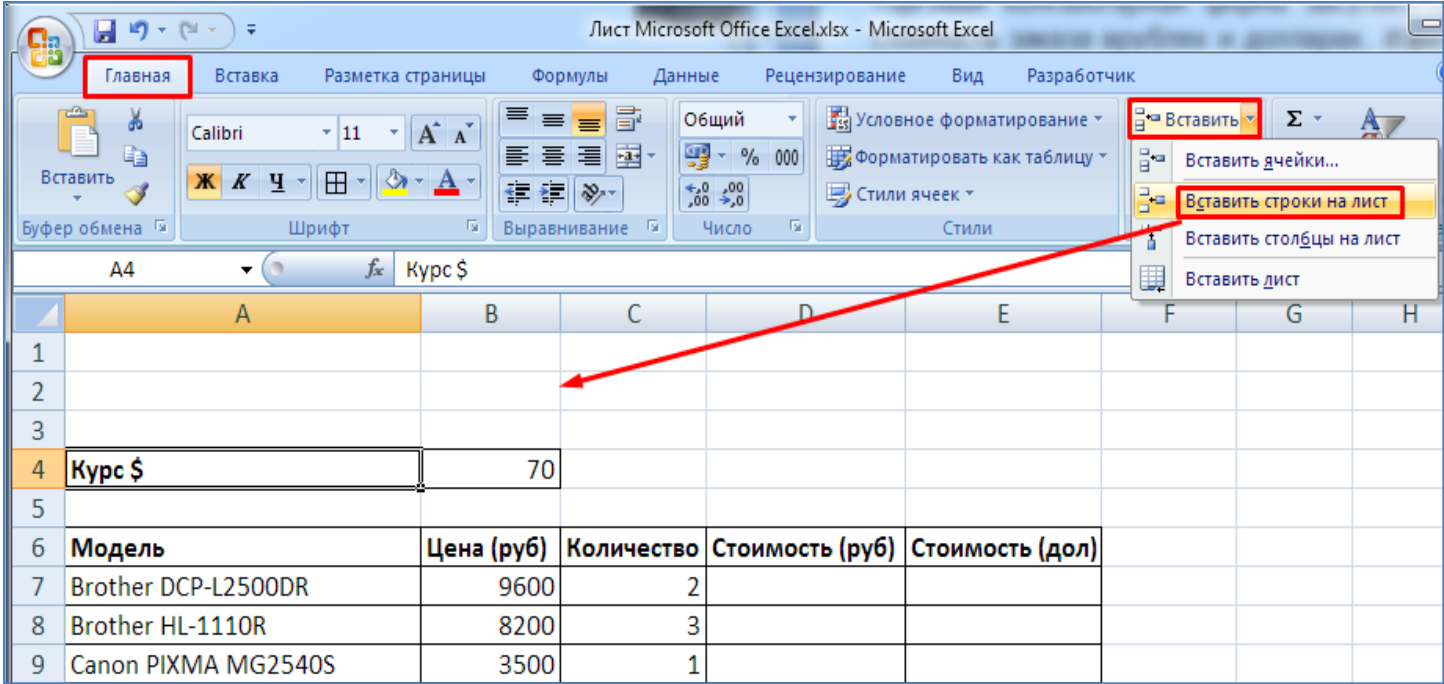

- После этого объединим ячейки второй строки и напишем заголовок - **Заказ принтеров**.

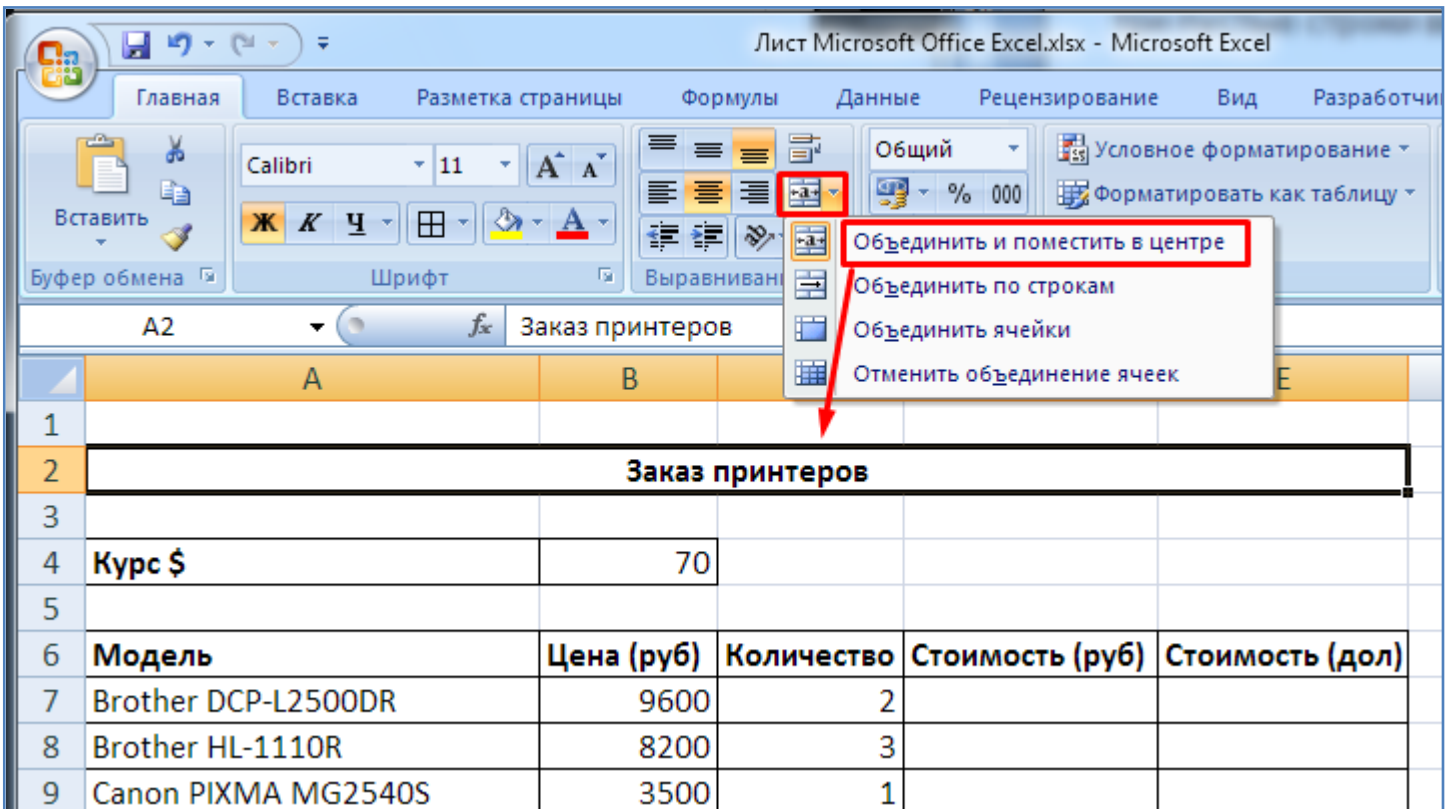

- Произведите закрашивание ячеек таблицы, как показано на рисунке ниже.

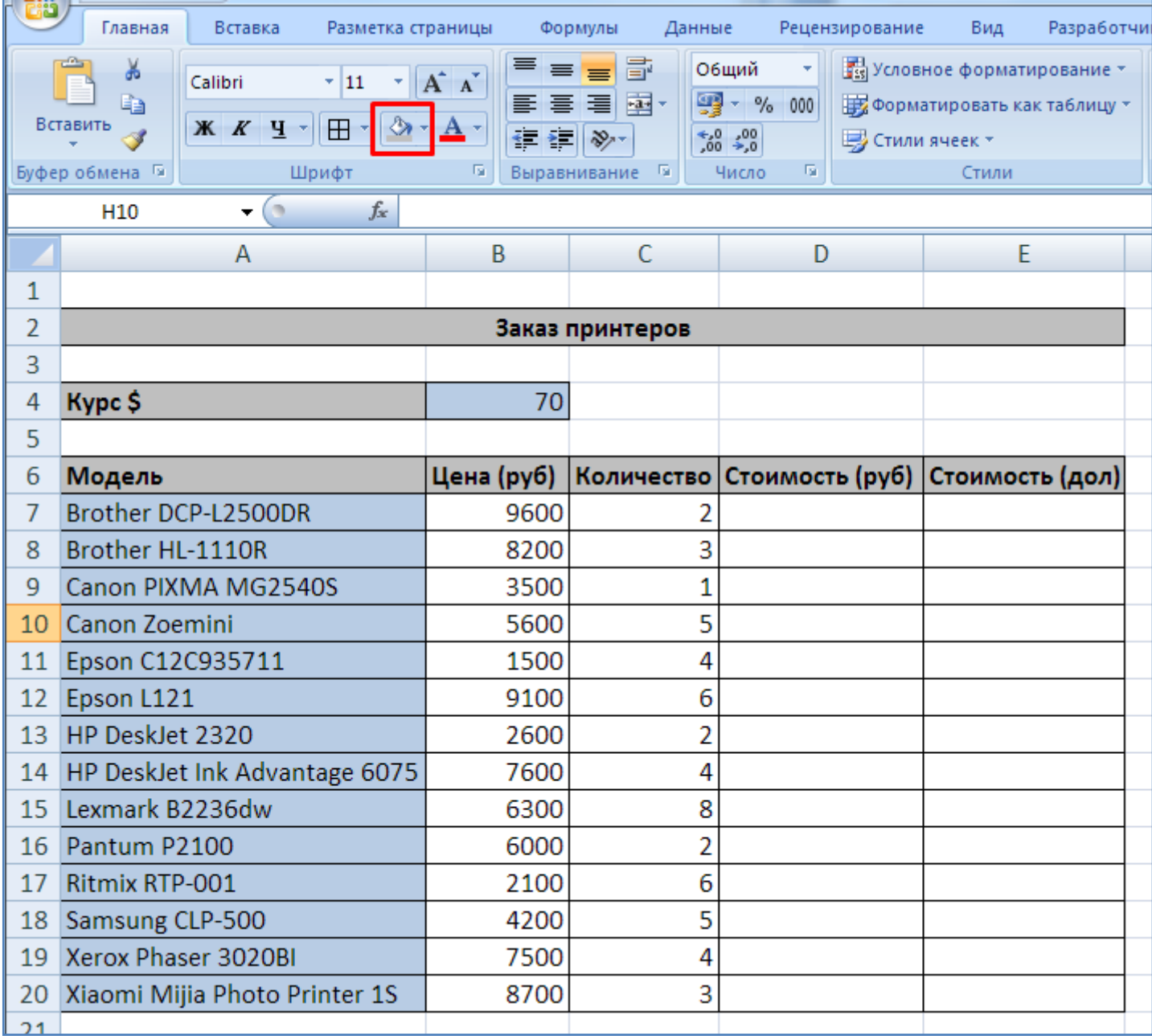

- В ячейку **D7** запишите формулу **= B7 \* C7**. Причем формулу можно записать как в самой ячейке, так и в строке формул (находится выше). При этом названия ячеек **B7** и **C7** можно либо записать вручную с клавиатуры либо просто кликнуть по этим ячейкам мышкой и их названия сами подставятся в формулу.

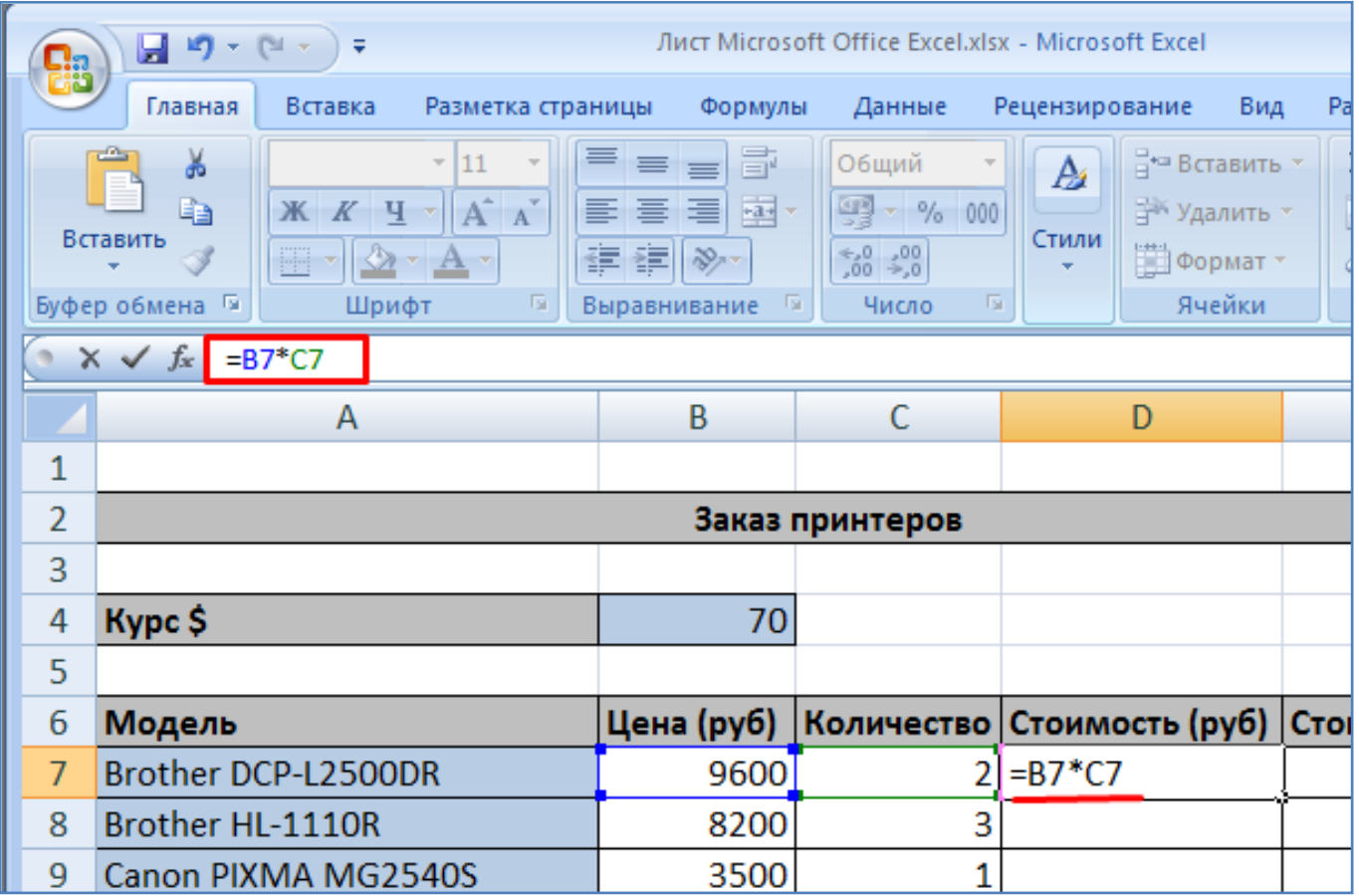

- После написания формулы нажмите клавишу **Enter**. Формула подсчитается и результат отобразится в ячейке **D7**.

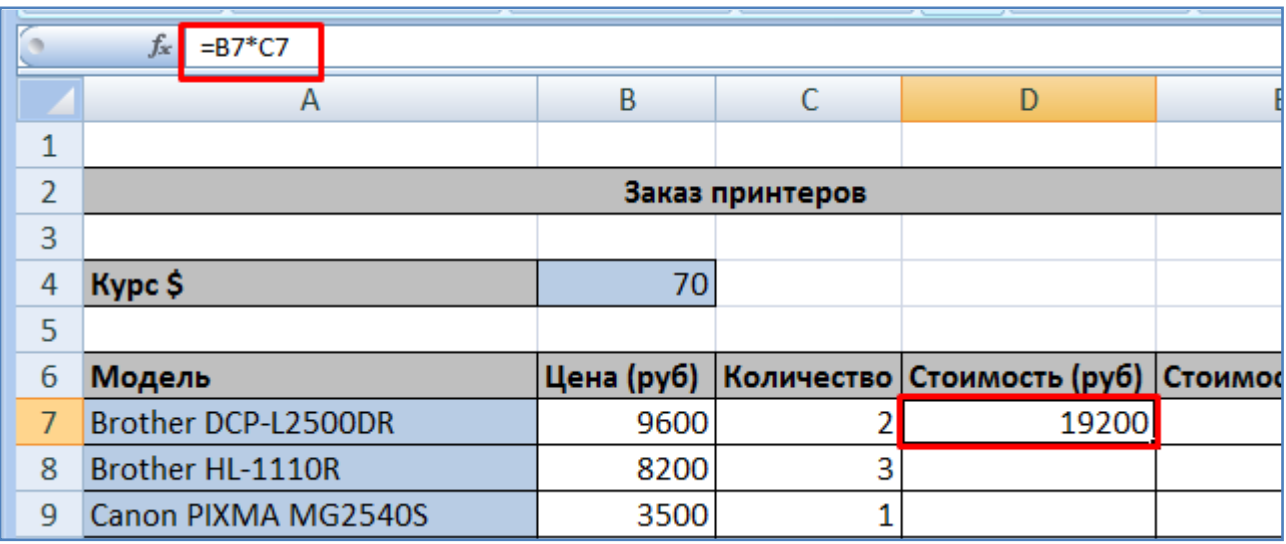

- Скопируйте написанную формулу из ячейки **D7** (зацепите мышкой за уголок и протяните вниз) во все оставшиеся ячейки в столбце **Стоимость (руб)**, находящиеся ниже. При этом все ячейки указанного столбца заполнятся соответствующими формулами, которые при автоматическом расчете выдадут результат в виде числа.

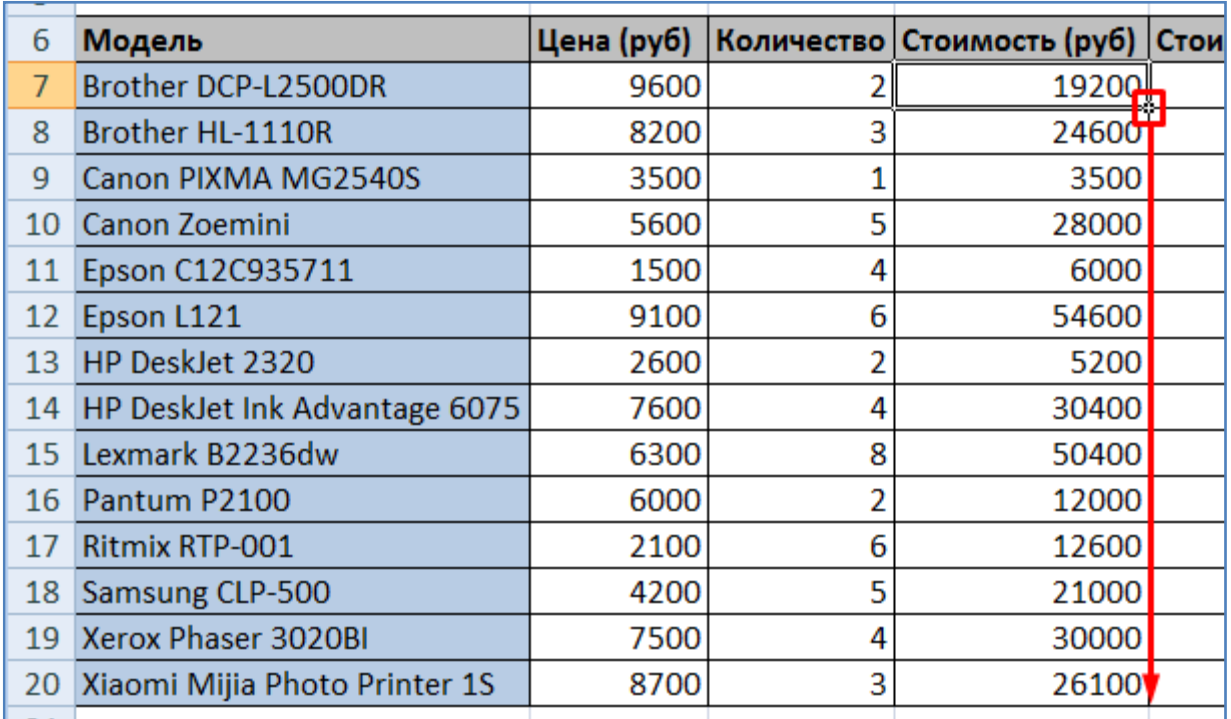

- Включим режим отображения формул и посмотрим какие формулы подставились в ячейки столбца **Стоимость (руб)**. Видно что происходит умножение цены на количество (это две ячейки слева).

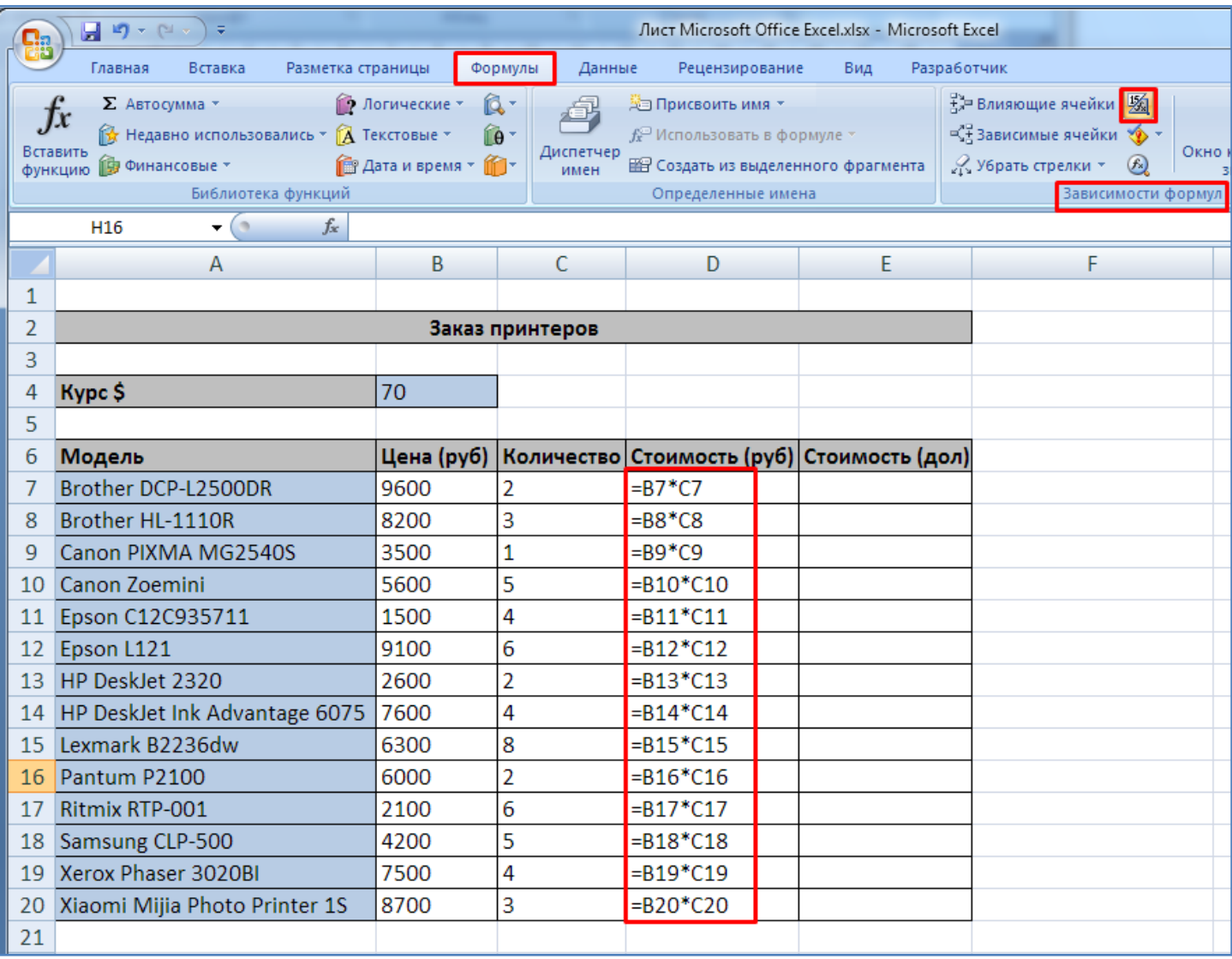

- Отключите назад (деактивируйте) кнопку режима отображения формул.

- Далее подсчитаем стоимость первого принтера в долларах. Для этого напишем формулу в соответствующей ячейке.

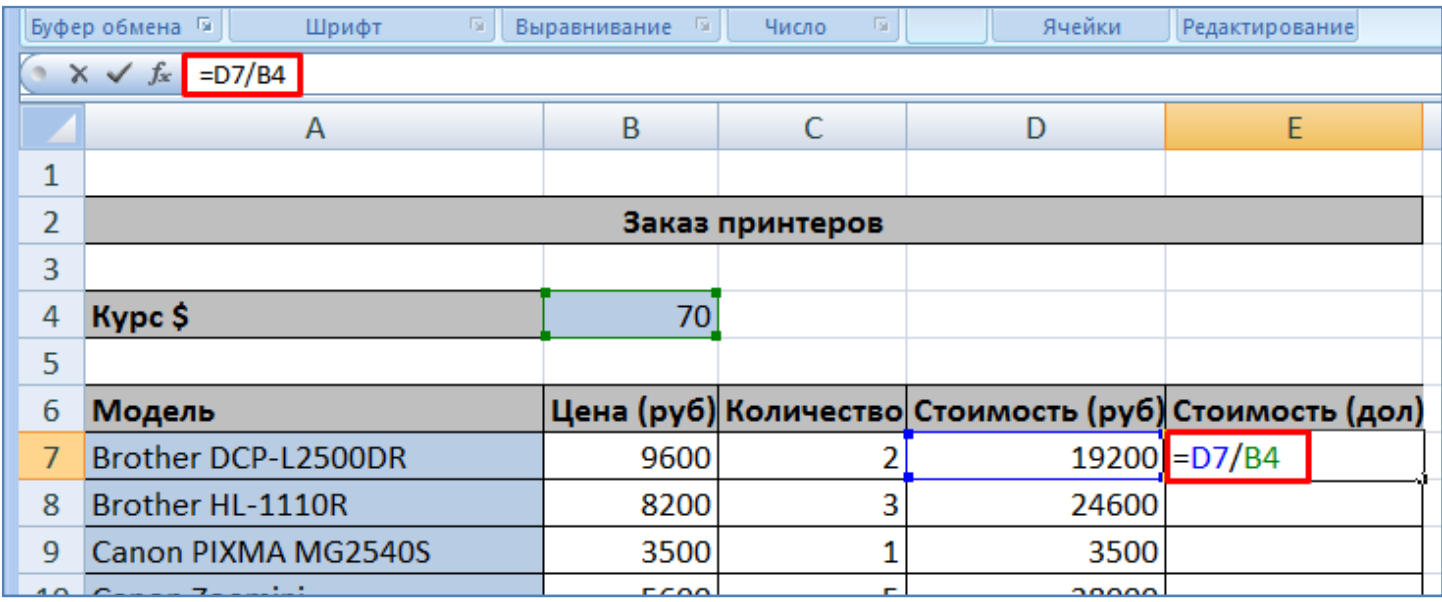

- После написания формулы необходимо нажать клавишу **Enter**. Произойдет расчет формулы в ячейке.

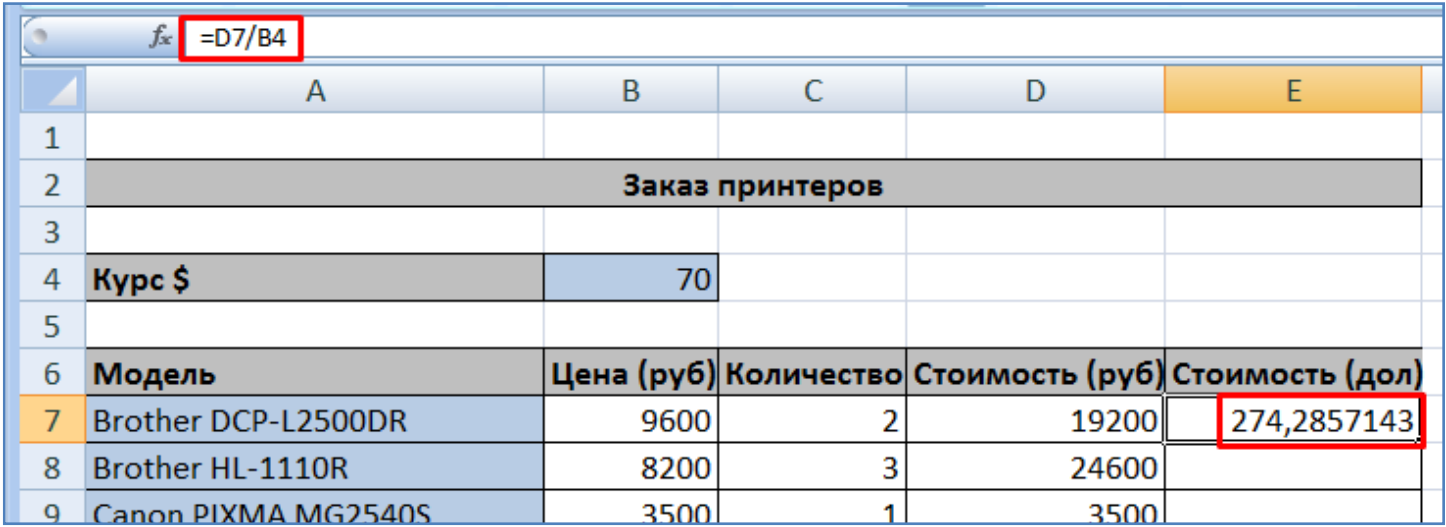

- Скопируйте формулу (зацепите мышкой за уголок и протяните вниз) из первой ячейки в столбце **Стоимость(дол)** во все оставшиеся ячейки этого столбца, находящиеся ниже. При этом все ячейки указанного столбца заполнятся соответствующими формулами, которые при автоматическом расчете должны выдать результат в виде числа.

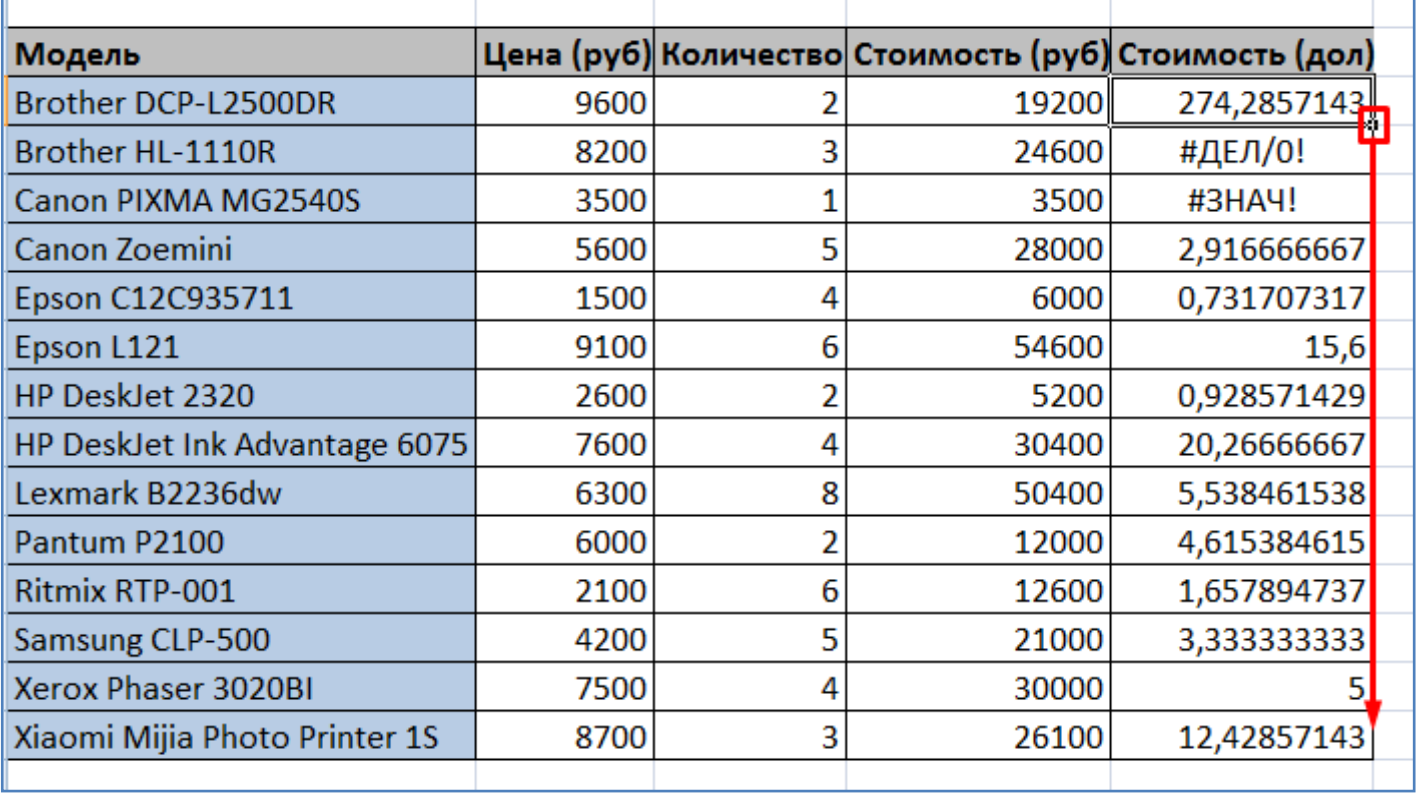

- Из рисунка выше видно что не все ячейки расчитались правильно, например вторая и третья ячейка в столбце отображают неверные значения. Для того чтобы разобраться в причине неверного расчета включите режим отображения формул.

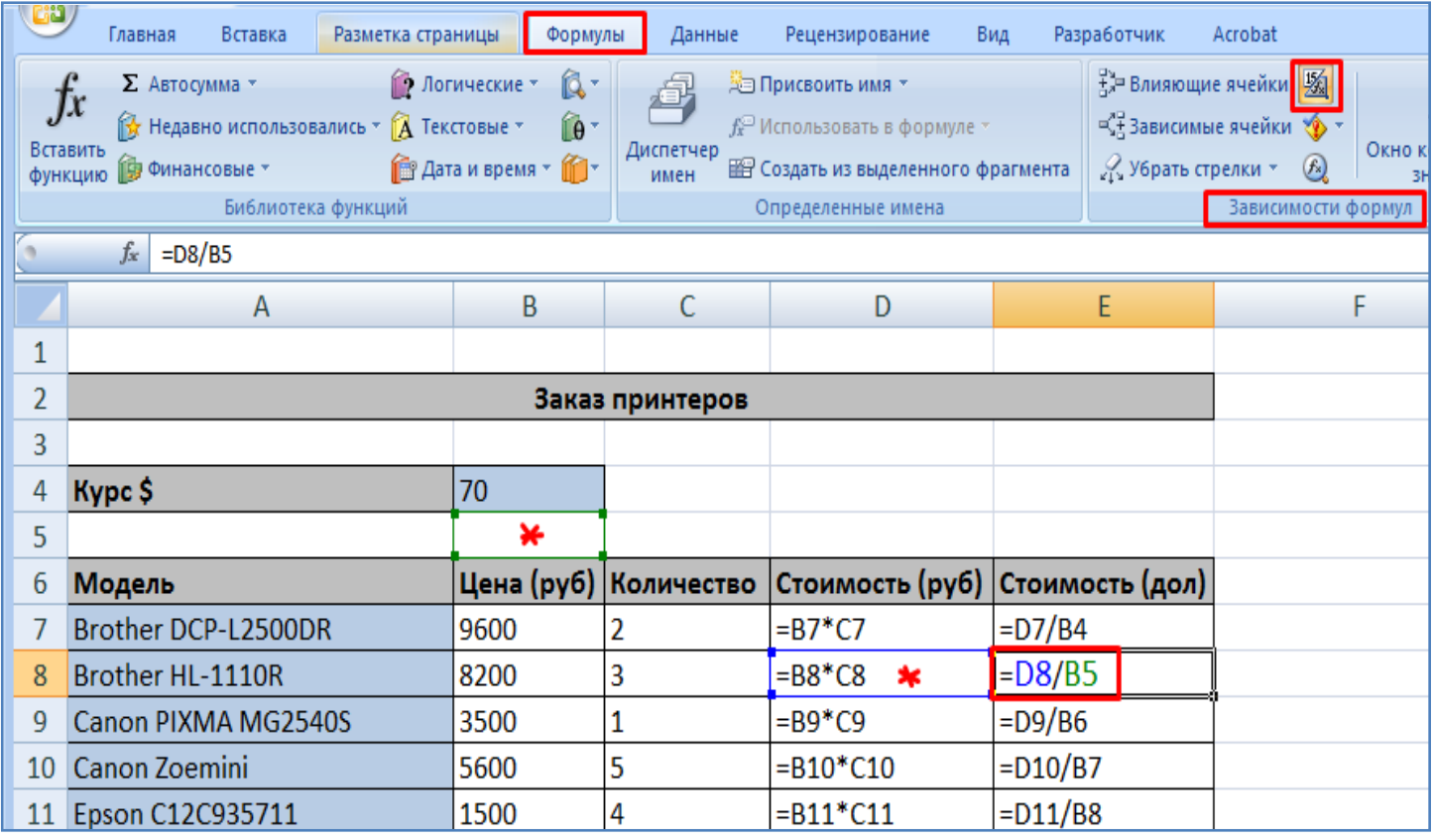

- Из рисунка выше видно что во второй ячейке (**Е8**) столбца подставилась неверная формула **=D8/B5**. Правильная же формула должна быть **=D8/B4**.

Это происходит потому что при копировании формулы в следующую нижестоящую ячейку делимое и делитель формулы также сдвигаются на одну ячейку ниже. Если «сдвинутое» делимое **D8** нас устраивает, то «сдвинутый» делитель **B5** нам не подходит (нужно чтобы было **B4**), т.к. курс доллара находится в ячейке **В4**.

- Для того чтобы при копировании формулы «не сдвигался» (не изменялся) делитель **В4**, нужно зафиксировать номер его строки с помощью знака **\$** (получится **В\$4**). Можно зафиксировать как номер строки, так и номер столбца, тогда в формуле можно написать **= D8/\$B\$4**. Но в нашем случае достаточно зафиксировать только номер строки (**=D8/B\$4**), т.к. формулу мы копируем только в нижестоящие ячейки, и нам нужно чтобы делитель (курс доллара) не сдвигался при этом вниз.

- Итак, очистите все ячейки колонки **Стоимость(дол)**, и в первой ячейке этой колонки заново напишем формулу, зафиксировав при этом номер строки делителя (курс доллара) **= D7/B\$4**.

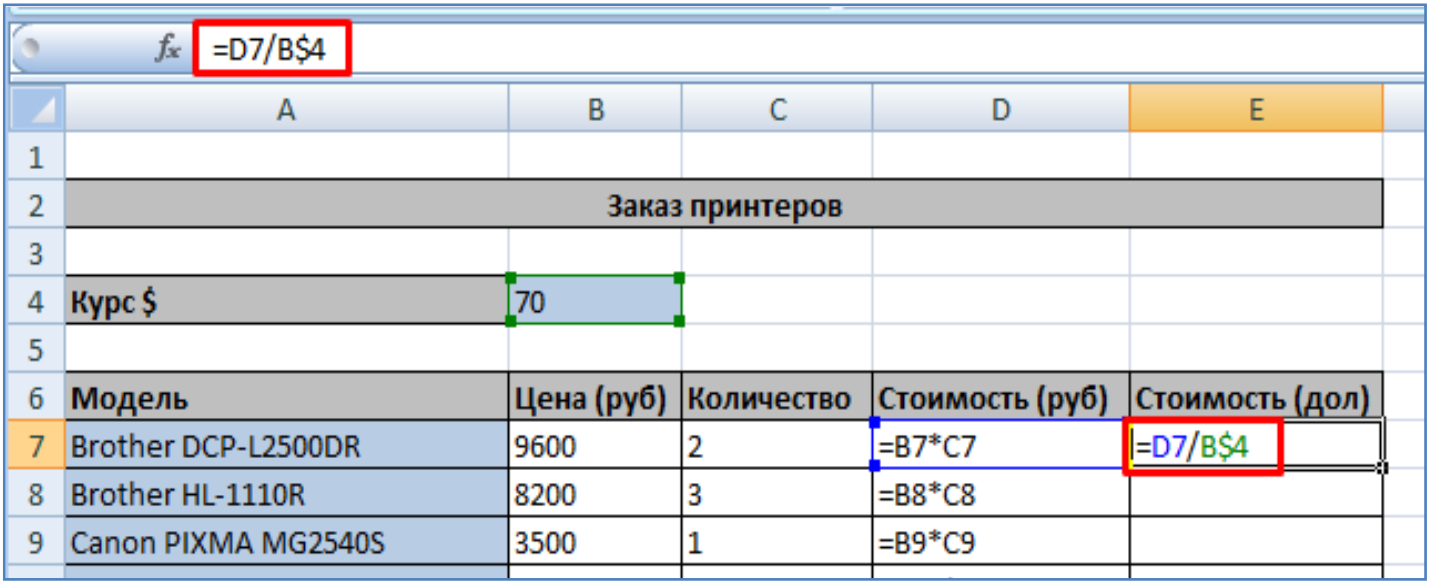

Скопируйте формулу из первой ячейки в остальные ячейки стобца **Стоимость(дол)**.

- Видно что теперь все ячейки столбца заполнились верными формулами, второй множитель в формуле при этом неизменен - **В4**.

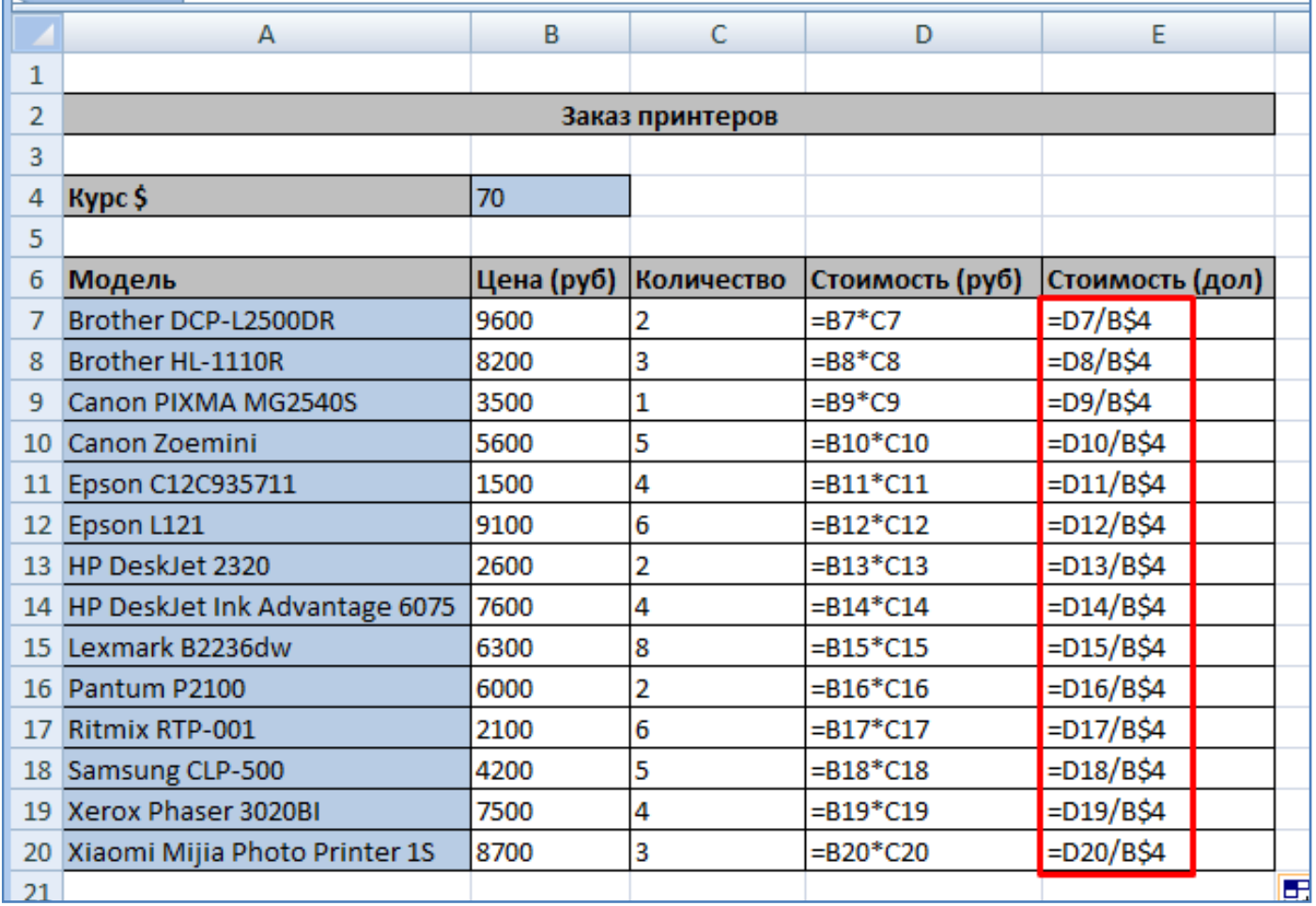

- Отключите режим отображения формул. Видно что теперь все ячейки столбца **Стоимость(дол)** нормально заполнились соответствующими числами.

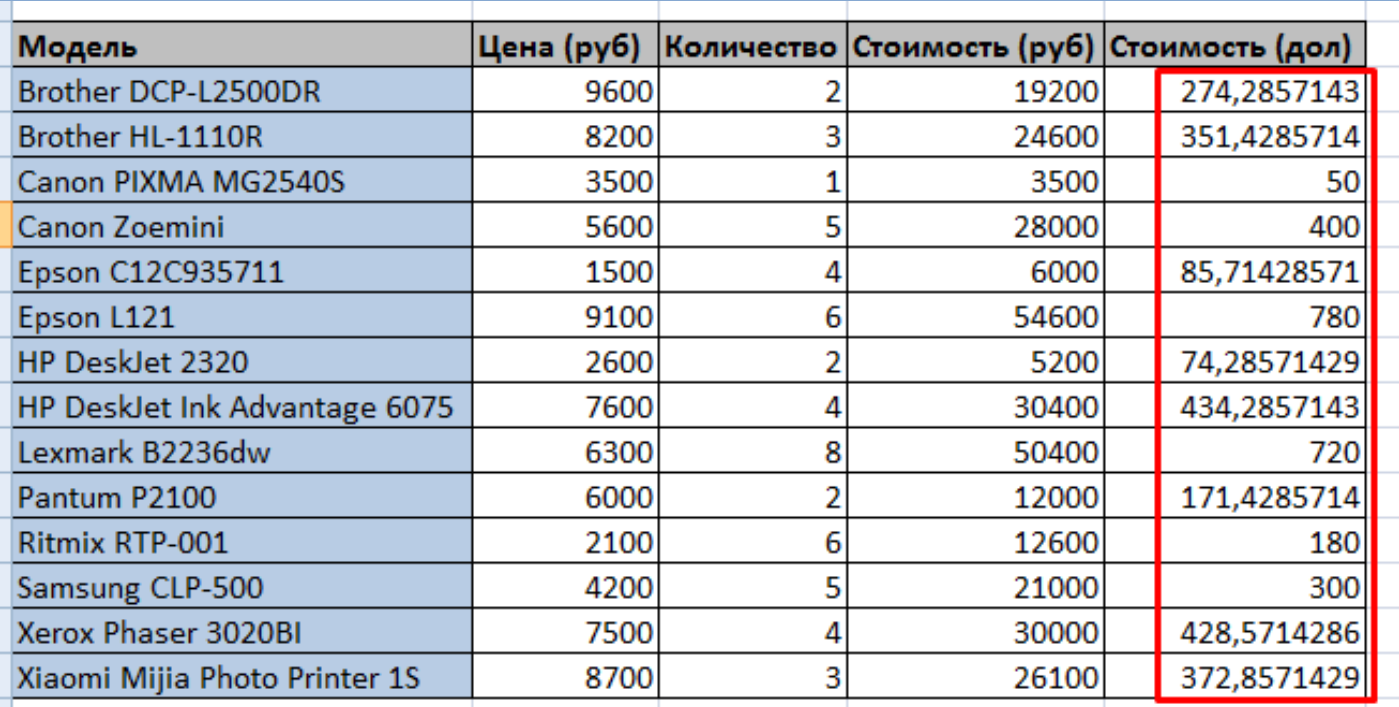

- Выделите все ячейки столбца **Цена (руб)** и задайте для них числовой формат, как показано на рисунке ниже.

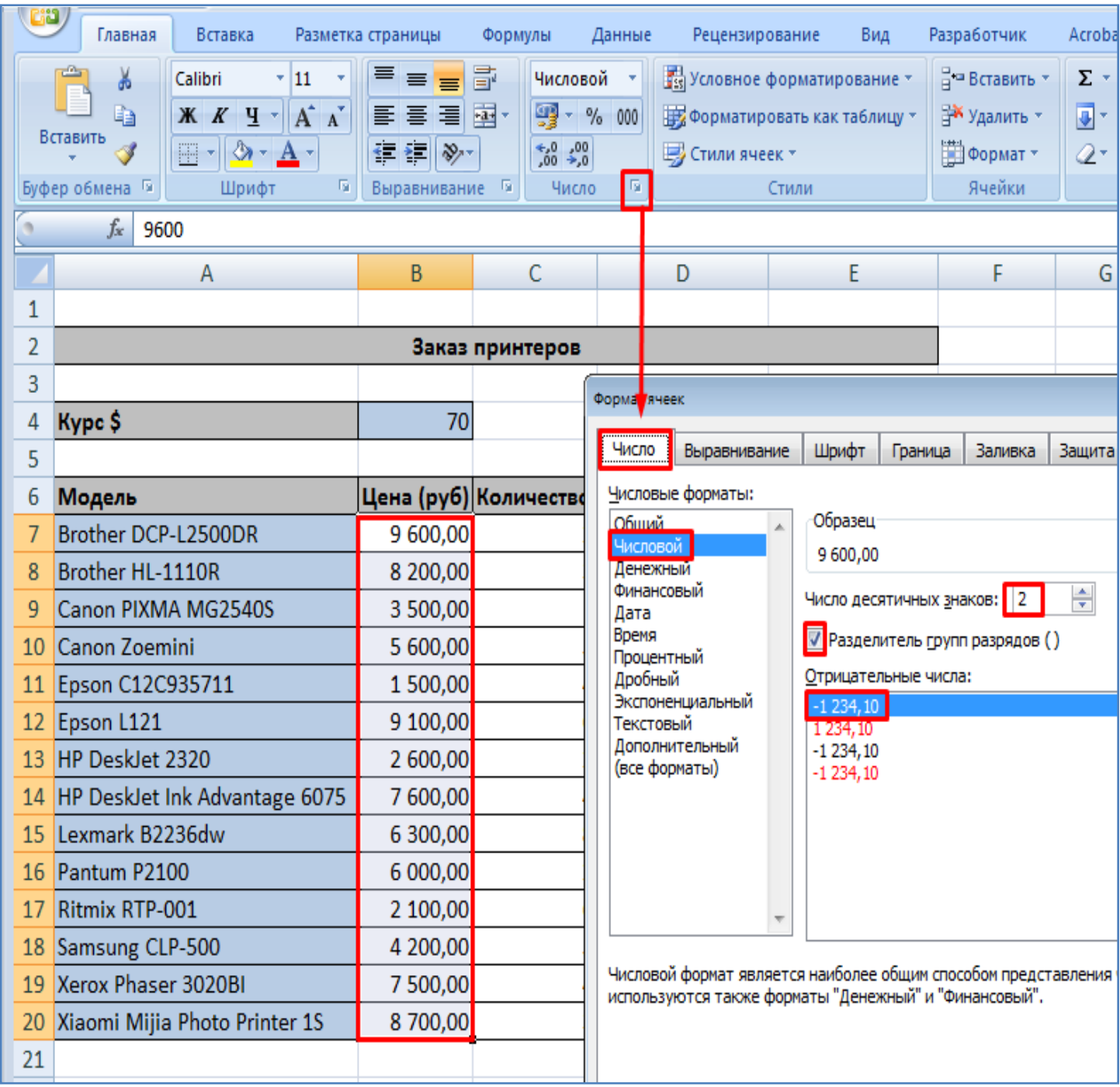

- Для всех ячеек столбца **Стоимость (руб)** укажите денежный формат, как показано на рисунке ниже.

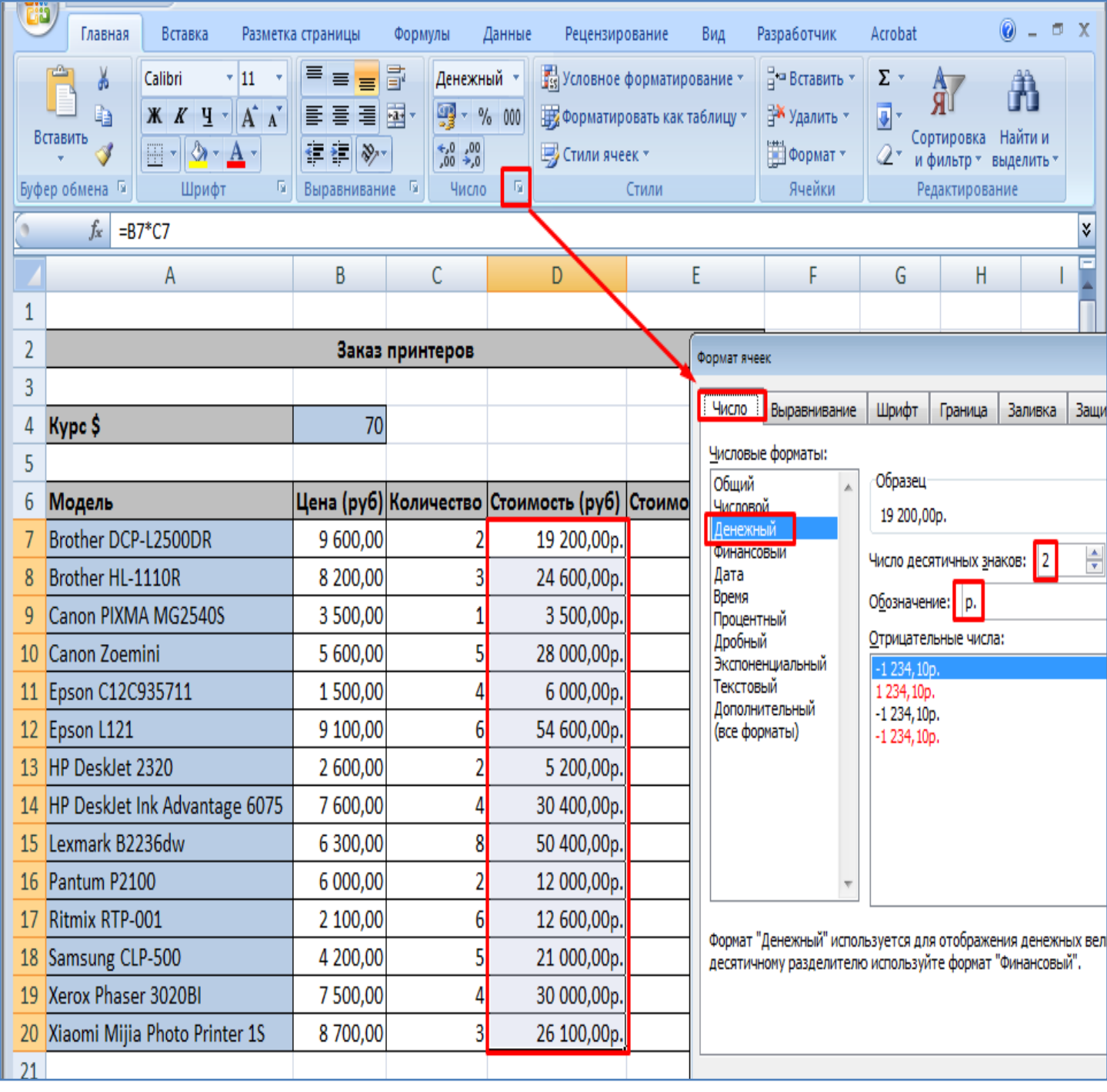

- Для всех ячеек столбца **Стоимость (дол)** укажите денежный формат в долларах, как показано на рисунке ниже.

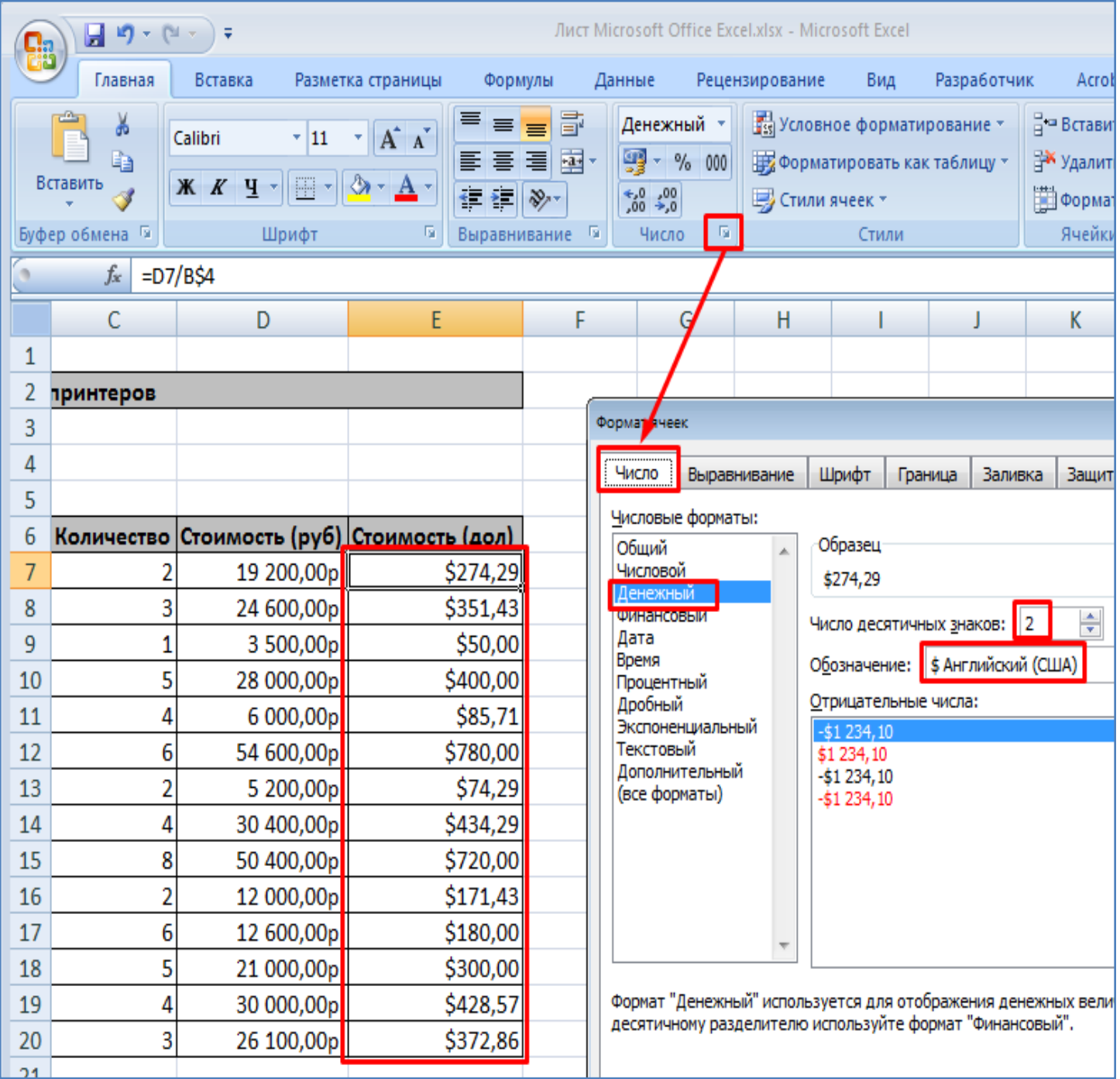

- Выделим цветом стоимость принтеров в долларах большую чем **350** дол. Для этого выделим мышкой все ячейки в столбце **Стоимость (дол)**. Далее выберем правило выделения ячеек, как показано на рисунке ниже.

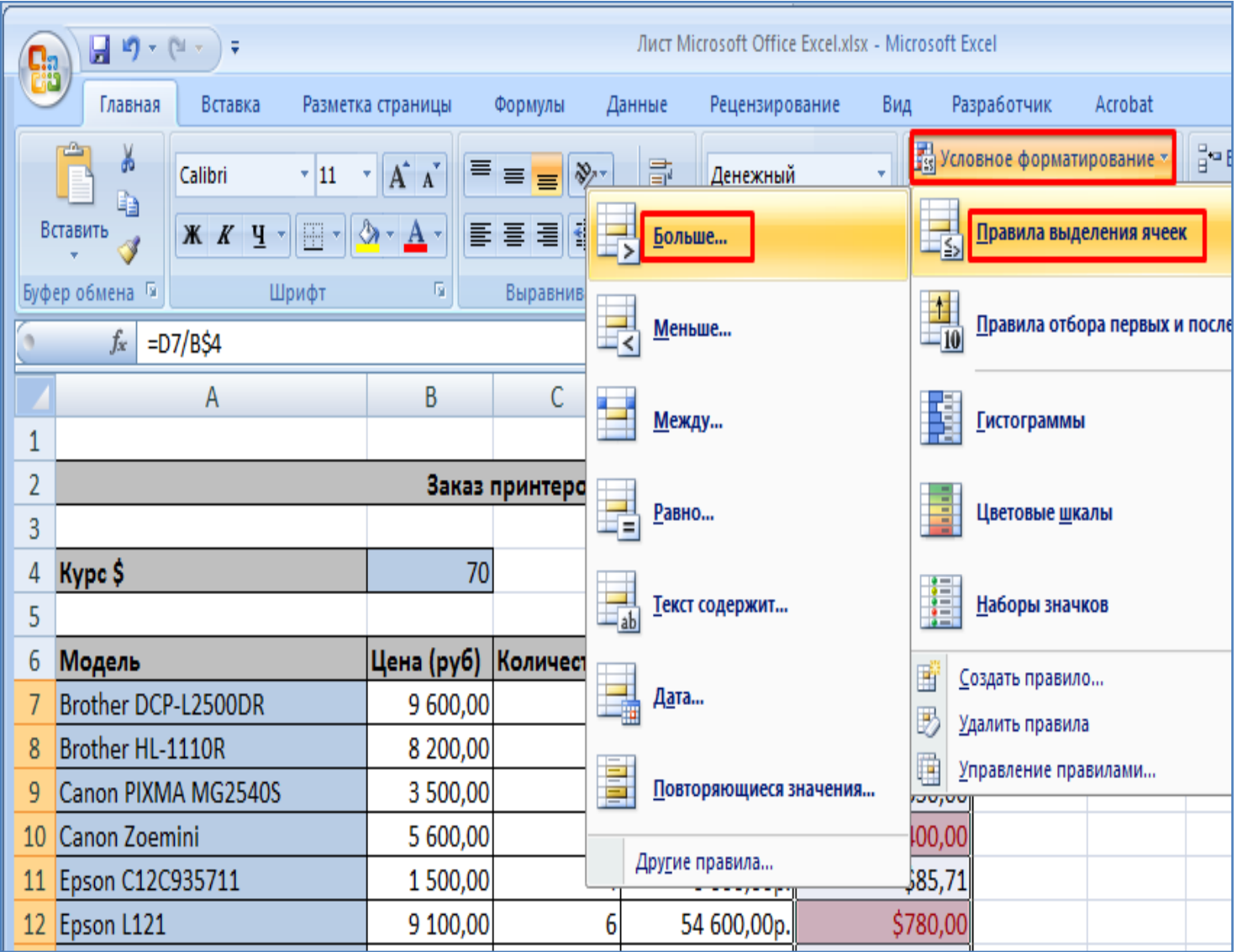

- Далее укажем предельную сумму и цвет выделения ячейки.

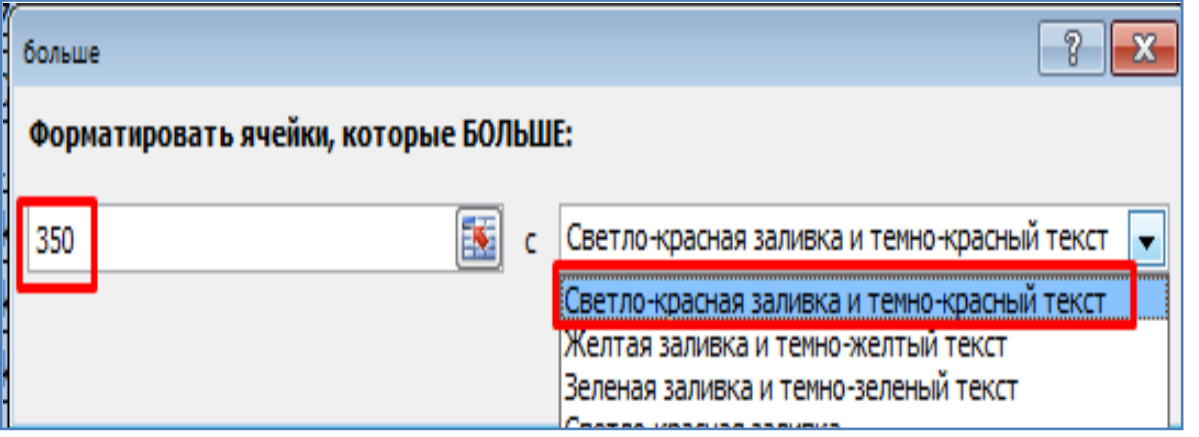

- После этого ячейки соответствующего столбца со значениями больше указанной суммы окрасятся в выбранный цвет.

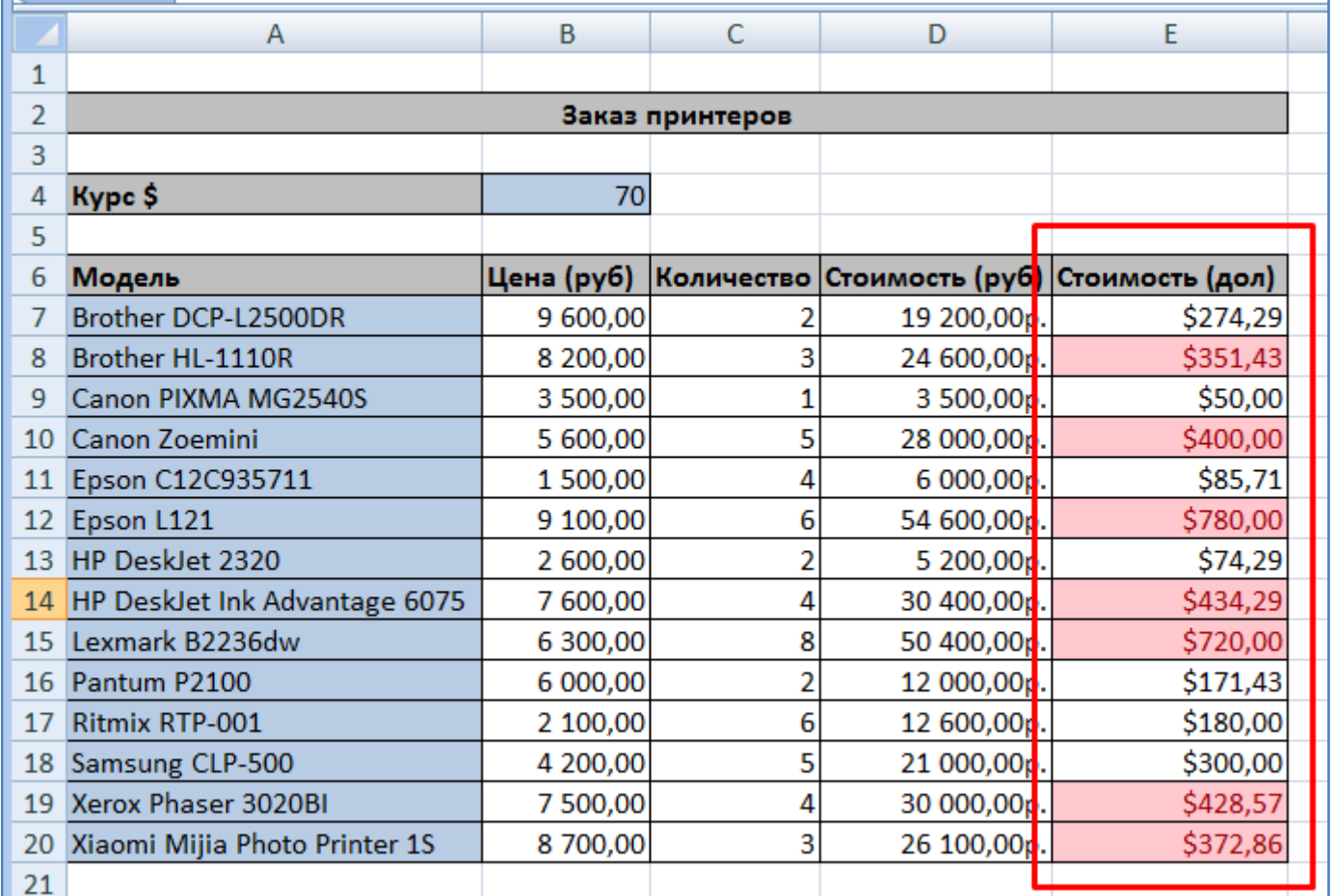

- Самостоятельно произведите закрашивание сумм в колонке **Цена (руб)**  больших чем **7000** р в зеленый цвет.

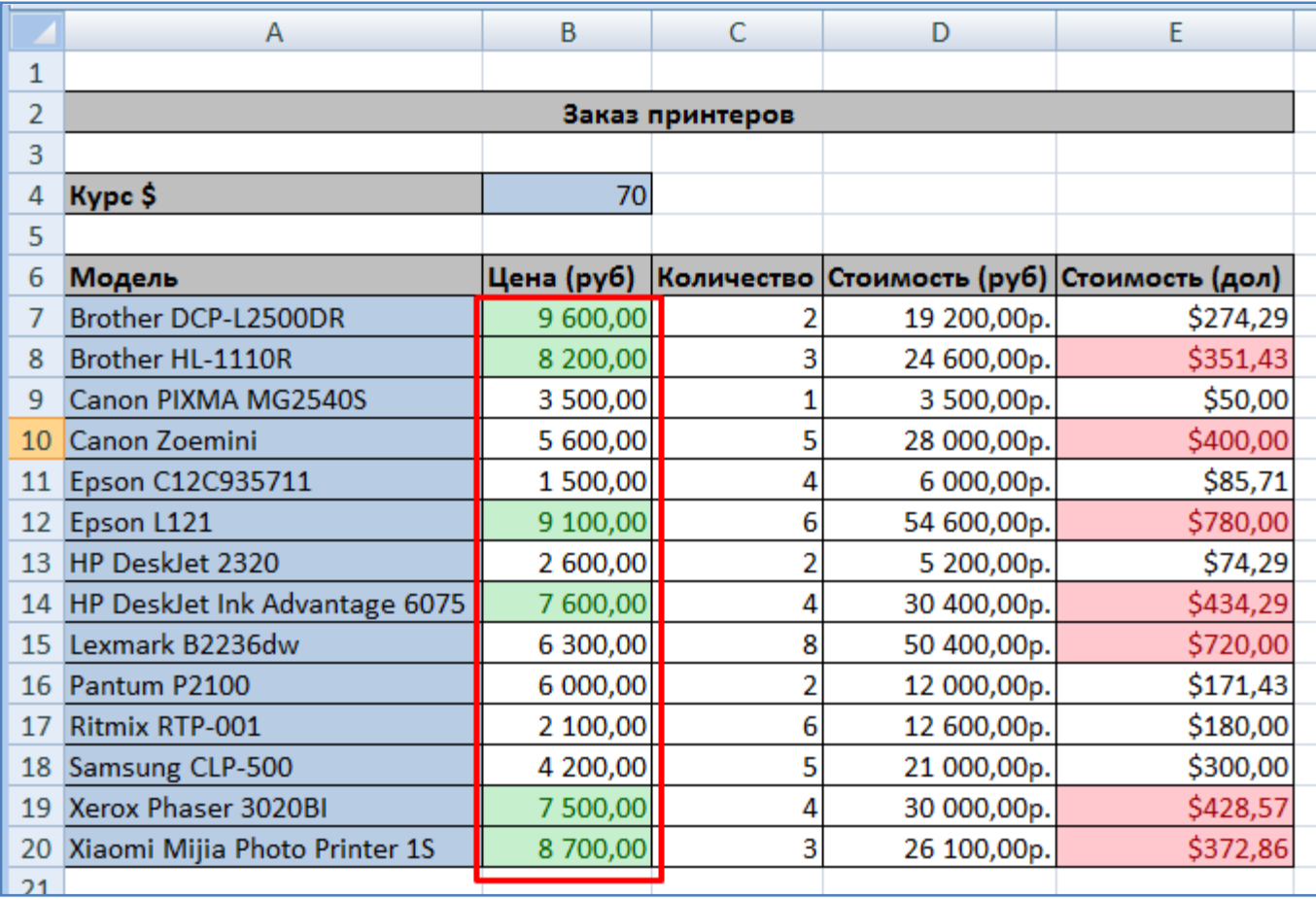

- Подсчитаем минимальную и максимальную цены принтеров в рублях. Добавьте внизу таблицы соответствующие ячейки, как показано на рисунке ниже, сделайте заливку ячеек цветом, выровняйте надписи по центру.

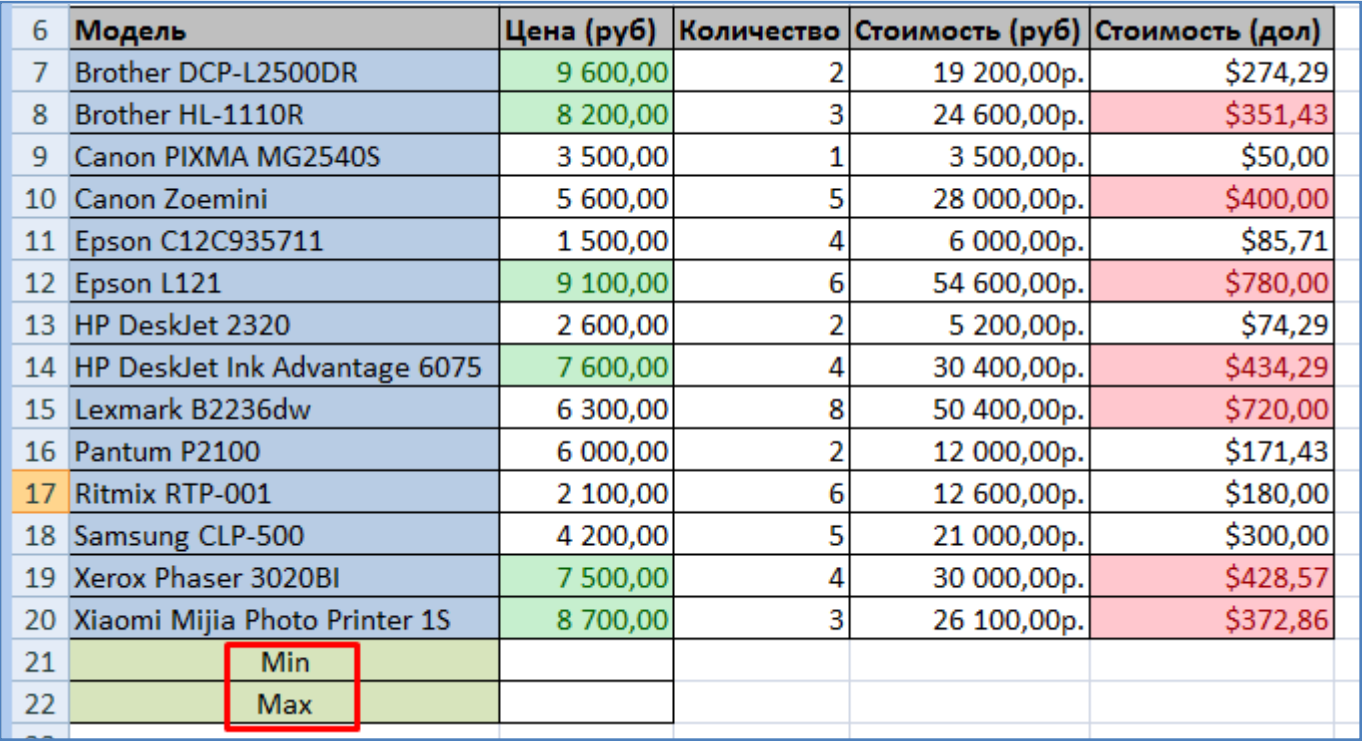

## - Для расчета минимального значения выберем соответствующую функцию.

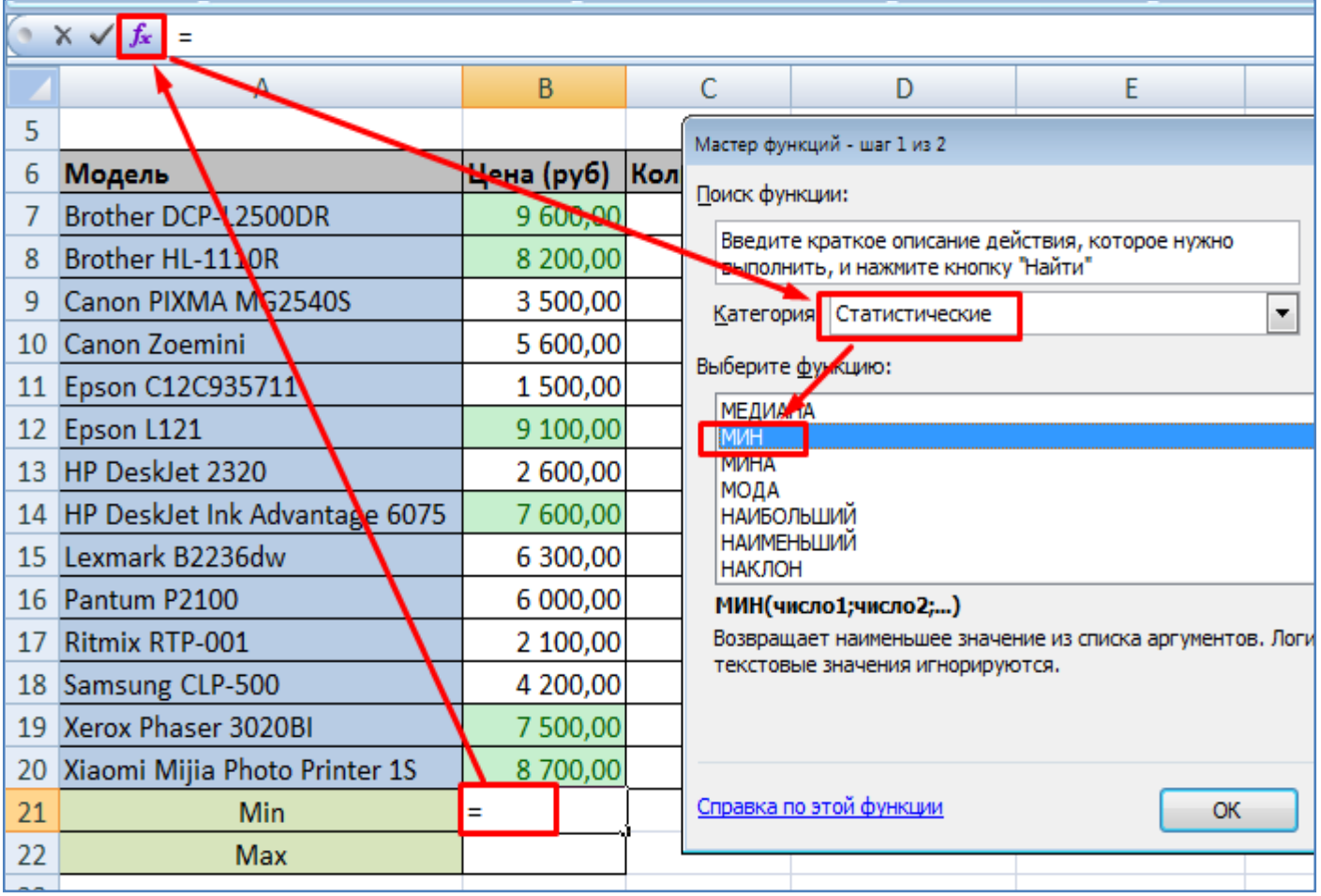

- В следующем открывшемся окне нужно указать диапазон ячеек для расчета минимального значения. Это можно сделать с помощью мышки, выделив соответствующую область ячеек.

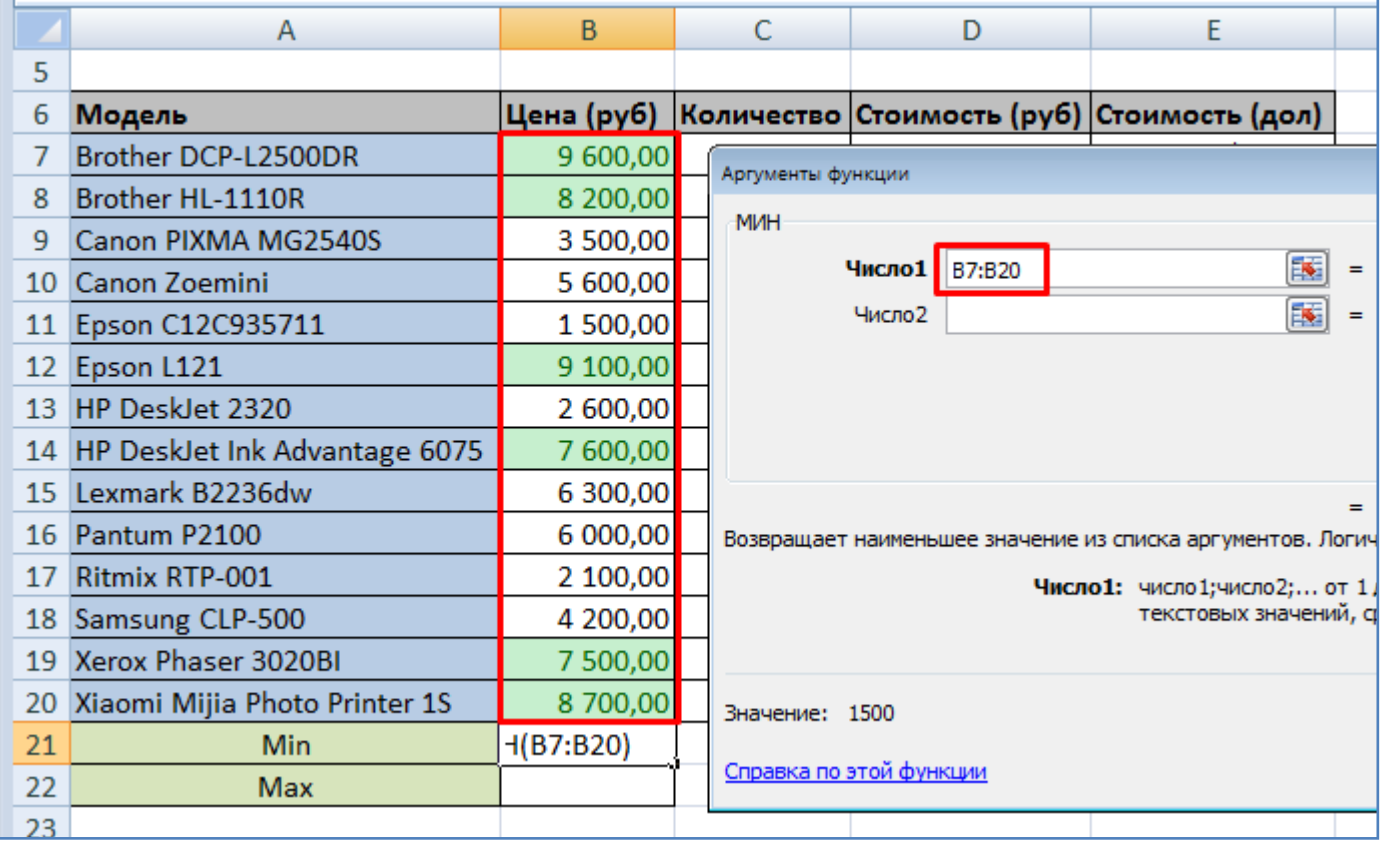

- В итоге будет расчитано минимальное значение цены принтера.

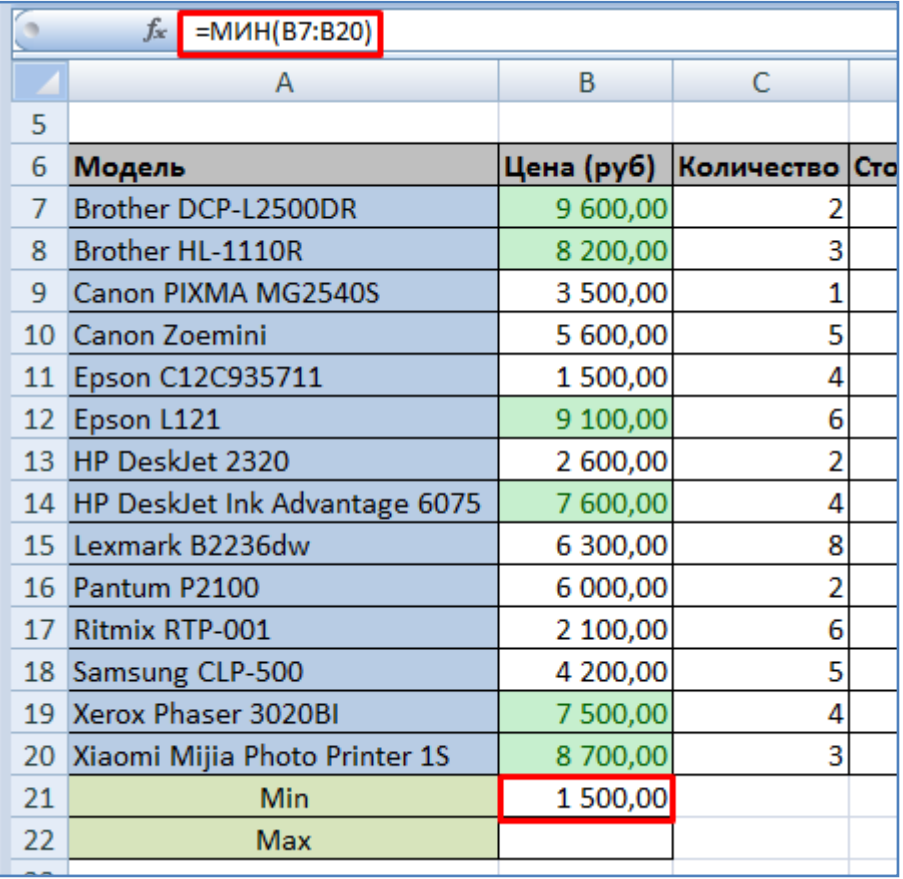

- Самостоятельно укажите формулу для подсчета максимального значения цены принтера.

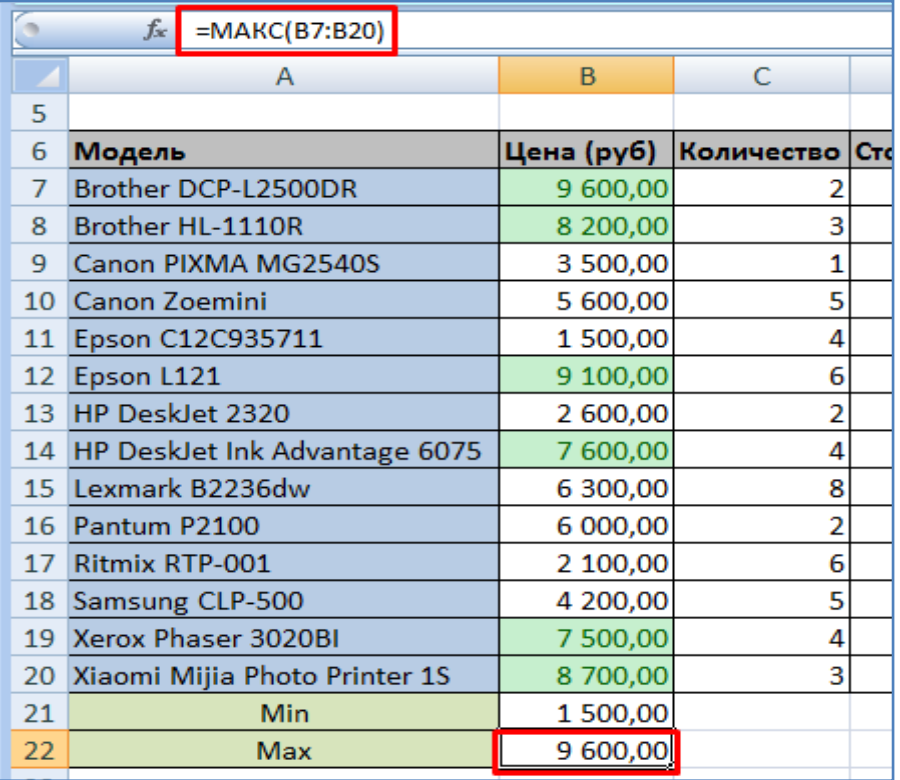

- Расчитаем общую сумму заказа в долларах. Для этого используем кнопку суммы на панели инструментов, после чего нужно мышкой выделить диапазон ячеек для суммирования. Выделяем все ячейки столбца **Стоимость(дол)**.

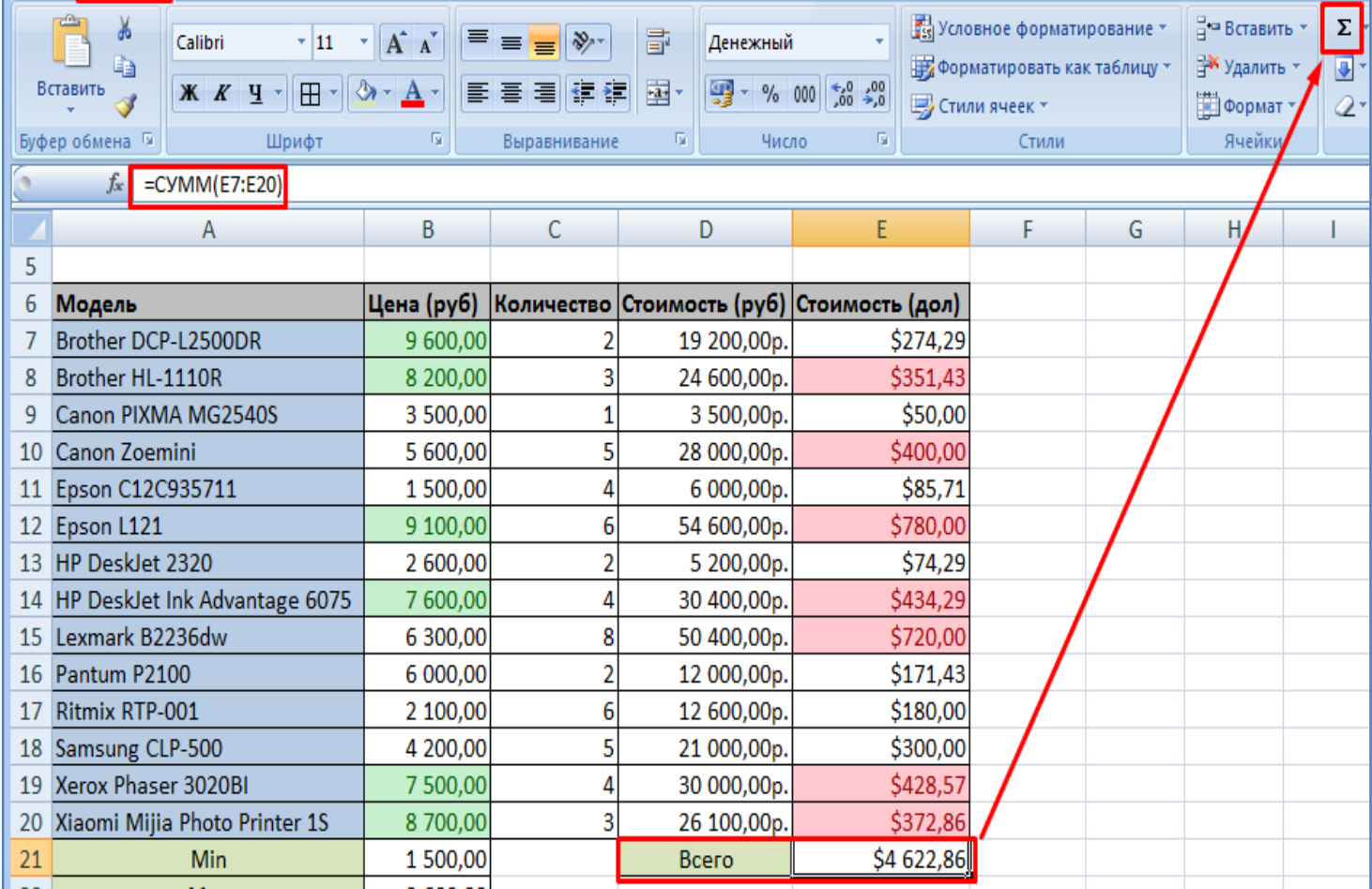

- Значение курса доллара и колонку **Количество** выровняйте по центру.

|                | Ж<br>Calibri<br>$\mathbf{r}$ 11<br>Ea<br>Вставить<br>X X Y<br>$\boxplus$<br>Буфер обмена Б<br>Шрифт | $A^{\dagger} A^{\dagger}$<br>≡<br>×١<br>≣<br>履 | $\equiv$<br>Выравнивание | $\mathcal{D}$<br>$\leftarrow$ $\rightarrow$ | <b>Fist</b> Yoro<br>壹<br>Общий<br>By <b>Opt</b><br><b>国</b> 。<br>$-$ % 000 $\frac{+0.00}{0.00}$<br>鵐<br>Е Стил<br>匾<br>匾<br>Число |                     |  |  |  |  |  |
|----------------|----------------------------------------------------------------------------------------------------|------------------------------------------------|--------------------------|---------------------------------------------|----------------------------------------------------------------------------------------------------|---------------------|--|--|--|--|--|
| $f_x$          |                                                                                                    |                                                |                          |                                             |                                                                                                    |                     |  |  |  |  |  |
|                | A                                                                                                   | B                                              | C                        |                                             | D                                                                                                    | E                   |  |  |  |  |  |
| $\mathbf{1}$   |                                                                                                    |                                                |                          |                                             |                                                                                                    |                     |  |  |  |  |  |
| $\overline{2}$ | Заказ принтеров                                                                                     |                                                |                          |                                             |                                                                                                    |                     |  |  |  |  |  |
| 3              |                                                                                                    |                                                |                          |                                             |                                                                                                    |                     |  |  |  |  |  |
| 4              | Kypc\$                                                                                              | 70                                             |                          |                                             |                                                                                                    |                     |  |  |  |  |  |
| 5              |                                                                                                    |                                                |                          |                                             |                                                                                                    |                     |  |  |  |  |  |
| 6              | Модель                                                                                              | Цена (руб)                                     |                          |                                             | Количество Стоимость (руб) Стоимость (дол)                                                                                        |                     |  |  |  |  |  |
| 7              | Brother DCP-L2500DR                                                                                 | 9 600,00                                       | $\overline{2}$           |                                             | 19 200,00p.                                                                                                    | \$274,29            |  |  |  |  |  |
| 8              | Brother HL-1110R                                                                                    | 8 200,00                                       | 3                        |                                             | 24 600,00p.                                                                                                    | \$351,43            |  |  |  |  |  |
| 9              | Canon PIXMA MG2540S                                                                                 | 3 500,00                                       | 1<br>5                   |                                             | 3 500,00p.                                                                                                    | \$50,00             |  |  |  |  |  |
| 10<br>11       | Canon Zoemini                                                                                       | 5 600,00                                       | 4                        |                                             | 28 000,00p.<br>6 000,00p.                                                                                                    | \$400,00            |  |  |  |  |  |
| 12             | Epson C12C935711<br>Epson L121                                                                      | 1 500,00<br>9 100,00                           | 6                        |                                             | 54 600,00p.                                                                                                    | \$85,71<br>\$780,00 |  |  |  |  |  |
| 13             | HP DeskJet 2320                                                                                     | 2 600,00                                       | 2                        |                                             | 5 200,00p.                                                                                                    | \$74,29             |  |  |  |  |  |
| 14             | HP DeskJet Ink Advantage 6075                                                                       | 7 600,00                                       | 4                        |                                             | 30 400,00p.                                                                                                    | \$434,29            |  |  |  |  |  |
| 15             | Lexmark B2236dw                                                                                     | 6 300,00                                       | 8                        |                                             | 50 400,00p.                                                                                                    | \$720,00            |  |  |  |  |  |
| 16             | Pantum P2100                                                                                        | 6 000,00                                       | $\overline{2}$           |                                             | 12 000,00p.                                                                                                    | \$171,43            |  |  |  |  |  |
| 17             | Ritmix RTP-001                                                                                      | 2 100,00                                       | 6                        |                                             | 12 600,00p.                                                                                                    | \$180,00            |  |  |  |  |  |
| 18             | Samsung CLP-500                                                                                     | 4 200,00                                       | 5                        |                                             | 21 000,00p.                                                                                                    | \$300,00            |  |  |  |  |  |
| 19             | Xerox Phaser 3020BI                                                                                 | 7 500,00                                       | 4                        |                                             | 30 000,00p.                                                                                                    | \$428,57            |  |  |  |  |  |
| 20             | Xiaomi Mijia Photo Printer 1S                                                                       | 8 700,00                                       | 3                        |                                             | 26 100,00p.                                                                                                    | \$372,86            |  |  |  |  |  |
| 21             | Min                                                                                                 | 1 500,00                                       |                          |                                             | Всего                                                                                                    | \$4 622,86          |  |  |  |  |  |
| 22             | Max                                                                                                 | 9 600,00                                       |                          |                                             |                                                                                                    |                     |  |  |  |  |  |
|                |                                                                                                    |                                                |                          |                                             |                                                                                                    |                     |  |  |  |  |  |

- Произведем сортировку данных. Выделите мышкой все данные таблицы за исключением названий столбцов и нижних "итоговых" ячеек.

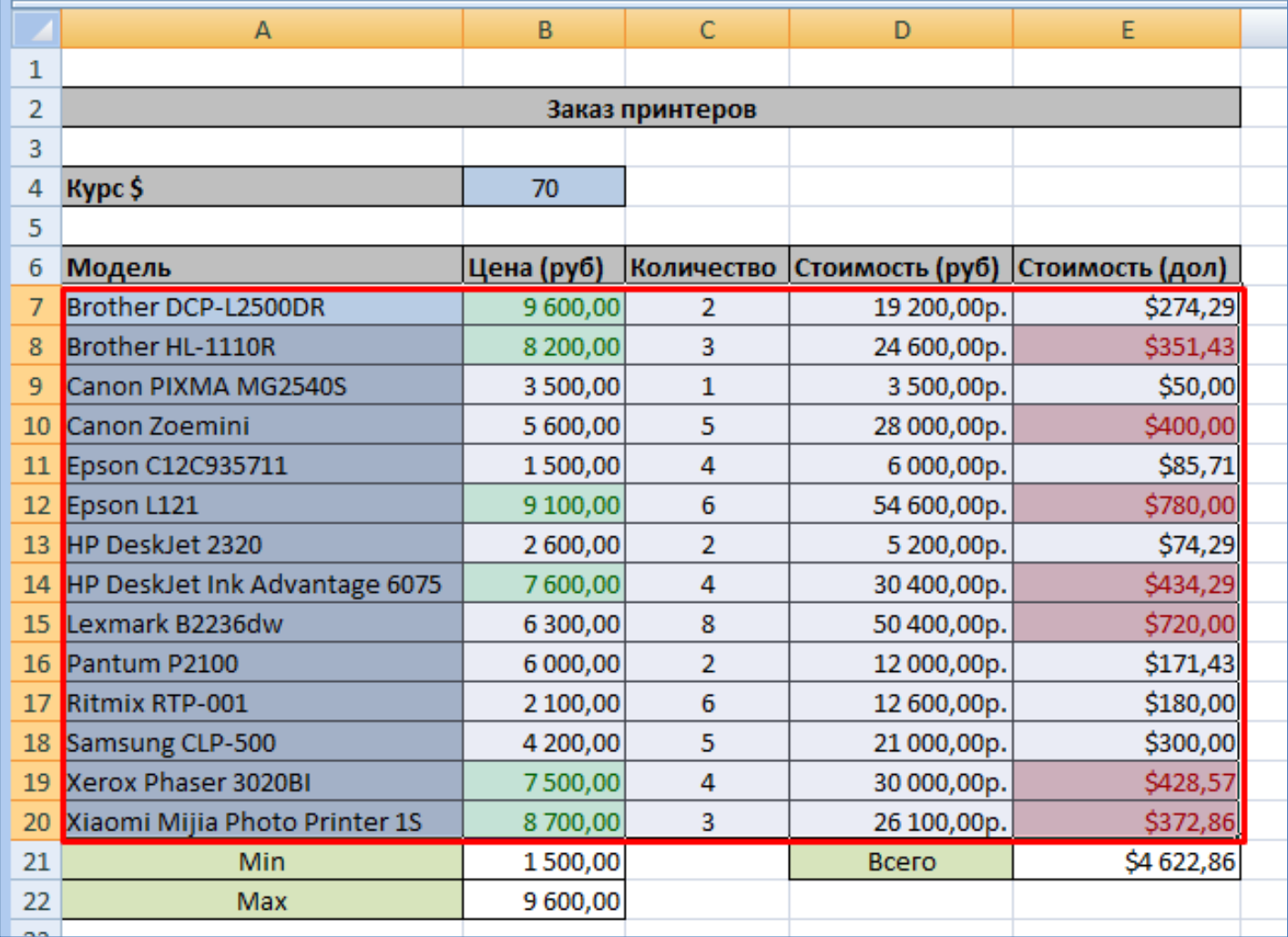

- Отсортируем сначала по убыванию цены принтеров.

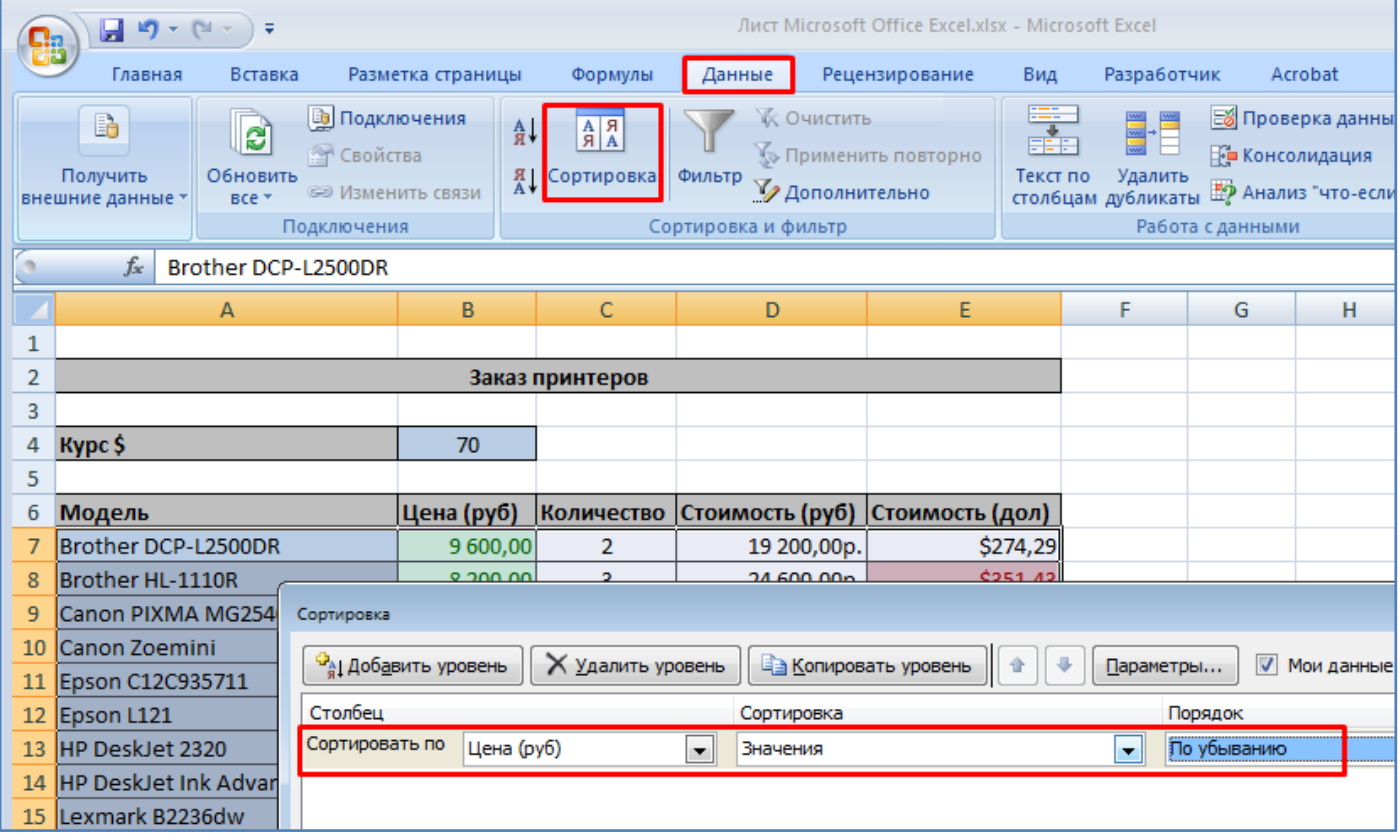

- В итоге принтеры выстроились по убыванию цены.

| Модель                        |  | Цена (руб) | Количество     | <b>CTO</b> |
|-------------------------------|--|------------|----------------|------------|
| Brother DCP-L2500DR           |  | 9 600,00   | 2              |            |
| Epson L121                    |  | 9 100,00   | 6              |            |
| Xiaomi Mijia Photo Printer 1S |  | 8700,00    | 3              |            |
| Brother HL-1110R              |  | 8 200,00   | 3              |            |
| HP DeskJet Ink Advantage 6075 |  | 7600,00    | 4              |            |
| Xerox Phaser 3020BI           |  | 7500,00    | 4              |            |
| Lexmark B2236dw               |  | 6 300,00   | 8              |            |
| Pantum P2100                  |  | 6 000,00   | 2              |            |
| Canon Zoemini                 |  | 5 600,00   | 5              |            |
| Samsung CLP-500               |  | 4 200,00   | 5              |            |
| Canon PIXMA MG2540S           |  | 3500,00    | 1              |            |
| HP DeskJet 2320               |  | 2 600,00   | $\overline{2}$ |            |
| Ritmix RTP-001                |  | 2 100,00   | 6              |            |
| Epson C12C935711              |  | 1500,00    | 4              |            |

- **Самостоятельно** произведите сортировку строк таблицы по возрастанию количества. Далее отсортируйте по убыванию стоимости (руб). В конце верните изначальную сортировку по названию модели (по алфавиту).

- Построим диаграмму. При нажатой клавише **Ctrl** выделите мышкой одновременно колонку с названиями принтеров и колонку с количеством, как показано на рисунке ниже. После этого вставьте линейчатую диаграмму.

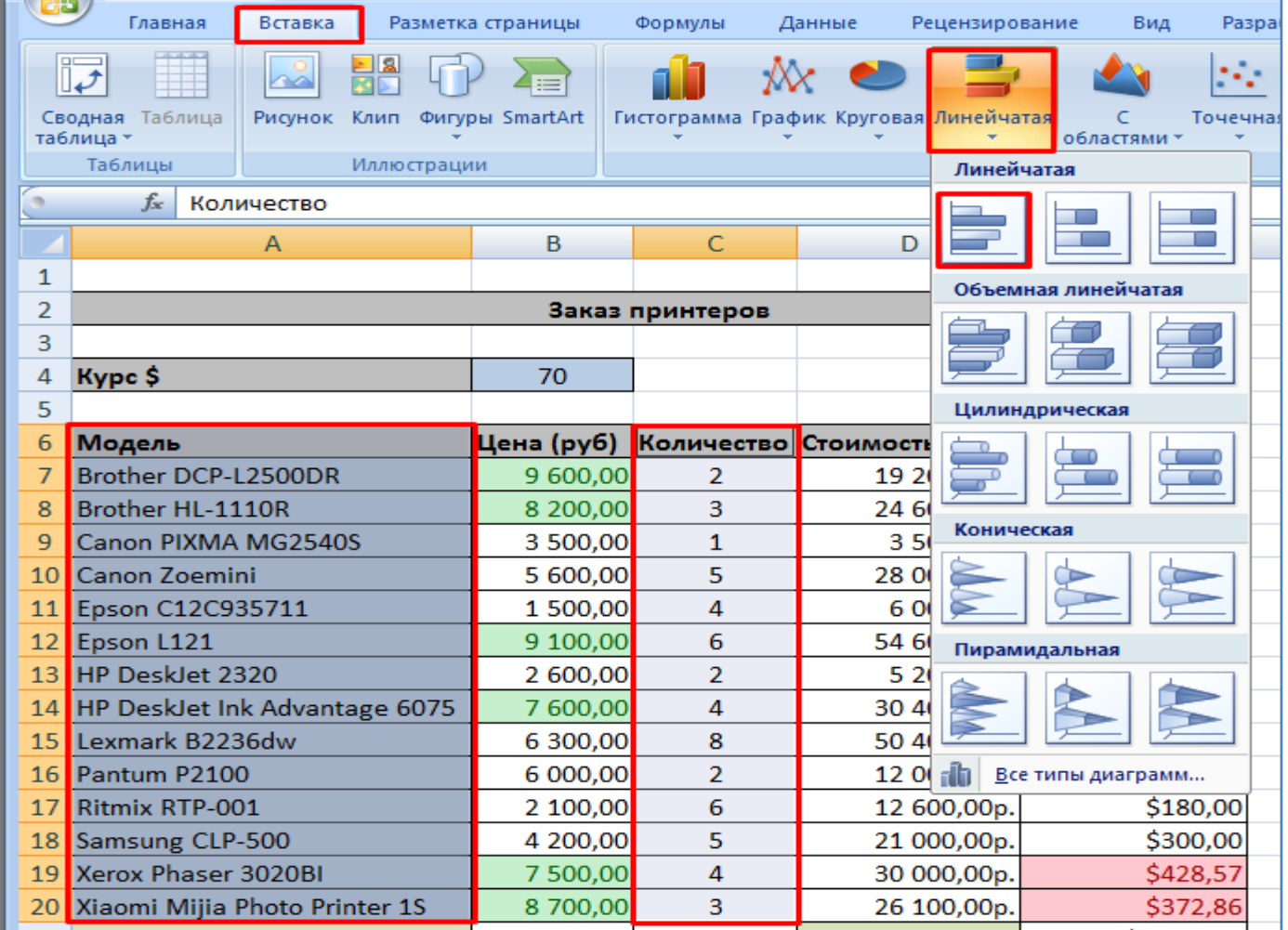

- В итоге получим диаграмму, показываюшую количество заказываемых принтеров по моделям. Сдвиньте мышкой диаграмму на свободное место листа.

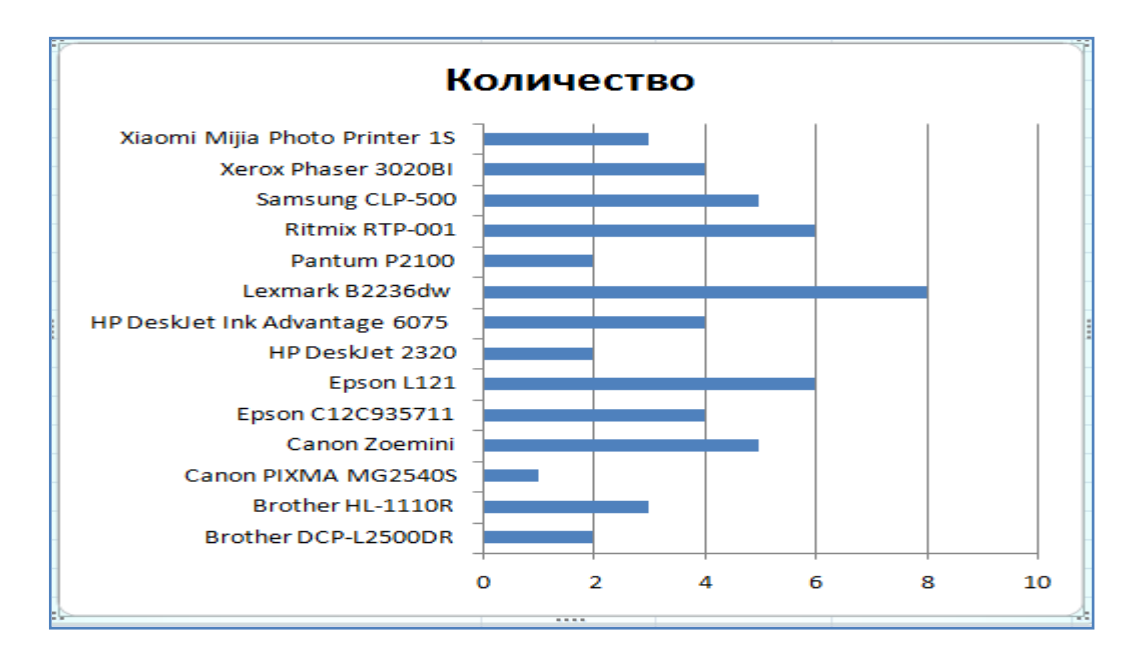

## **Самостоятельное задание:**

- На **Листе 2** (переключается внизу окна) создать таблицу умножения, как показано на рисунке ниже. При этом серые ячейки заполнить вручную, а белые ячейки должны расчитываться по формуле. Формулу написать один раз в ячейке **С5**, в остальные ячейки формула копируется. При написании формулы используйте знак **\$** для фиксирования номера строки или столбца.

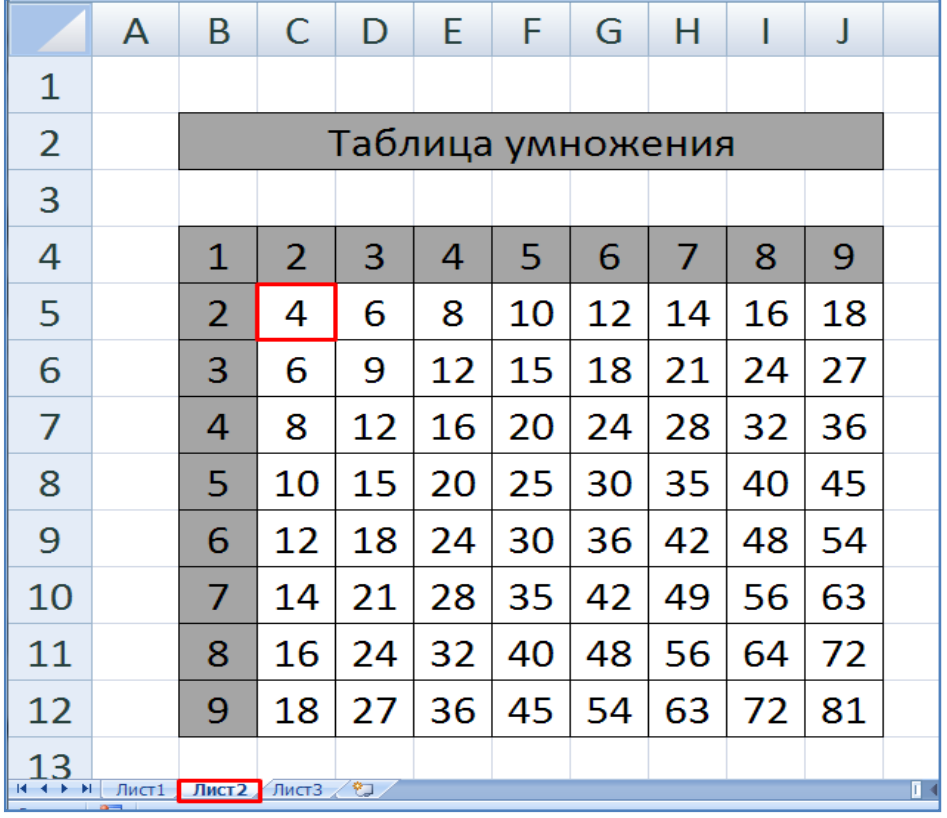

## **Контрольные вопросы**:

- Как вставить (добавить) новую строку в таблицу?
- Как объединить ячейки?
- Как закрасить ячейку цветом?
- Как написать формулу в ячейке? Приведите пример.
- Как скопировать формулу из одной ячейки в другие?
- Как включить режим показа формул в ячейках?
- Для чего используется символ \$ при написании формул?
- Как указать денежный формат ячейки?
- Как произвести условное форматирование ячеек(выделение цветом)?
- Как подсчитать минимальное(максимальное) значение в диапазоне ячеек?
- Как подсчитать сумму значений ячеек?
- Как выбрать данные из разных столбцов и построить по ним диаграмму?